# Tune Up your Windows PC

Jere Minich APCUG Advisor Region 5 (FL,SC,GA,AL)

[jminich@apcug.org](mailto:jminich@apcug.org)

May 2020

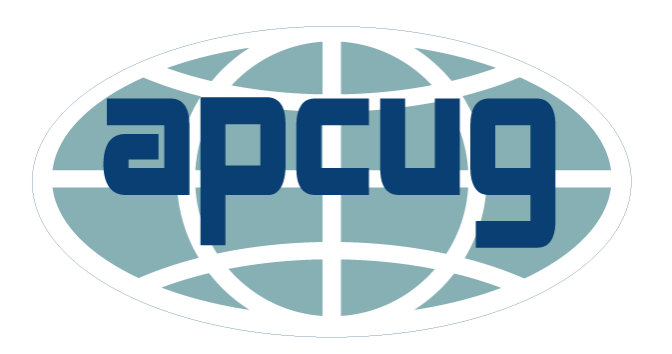

1

Get a Copy : Go thru at your own speed.

## **This Presentation covers Windows 10**

## Microsoft Procedures

Different Approaches

- <http://bit.ly/2wLl1IX>
- [https://support.microsoft.com/en-us/help/12425/windows-10-free](https://support.microsoft.com/en-us/help/12425/windows-10-free-up-drive-space)up-drive-space
- [If you're getting a Low Disk Space error because of a full Temp folder](https://support.microsoft.com/)
- [Free up space with Storage Sense](https://support.microsoft.com/)
- **[Free up space with Disk Cleanup](https://support.microsoft.com/)**

## Microsoft Procedures

Different Approaches

- [Free up space to install the latest Windows 10 update](https://support.microsoft.com/)
- [Delete personal files or move them to an external storage device](https://support.microsoft.com/)
- [Save new personal files to another drive](https://support.microsoft.com/)
- [Turn on OneDrive Files On-Demand](https://support.microsoft.com/)
- [Run antivirus software](https://support.microsoft.com/)

## "Free Up Space" Tools to Clean Up the Main Memory Drive by Microsoft

- Not able to install important Windows updates,
	- PC's performance may be affected.
- Some ways to free up space to keep the PC up to date and running smoothly.
- These suggestions are listed in order, so
	- start with the first one,
	- see if that helps,
	- and then continue to the next one if it doesn't.

### • **To check the total disk space:**

- select 'File Explorer' from the taskbar,
- select 'This PC' on the left side Navigation Bar.

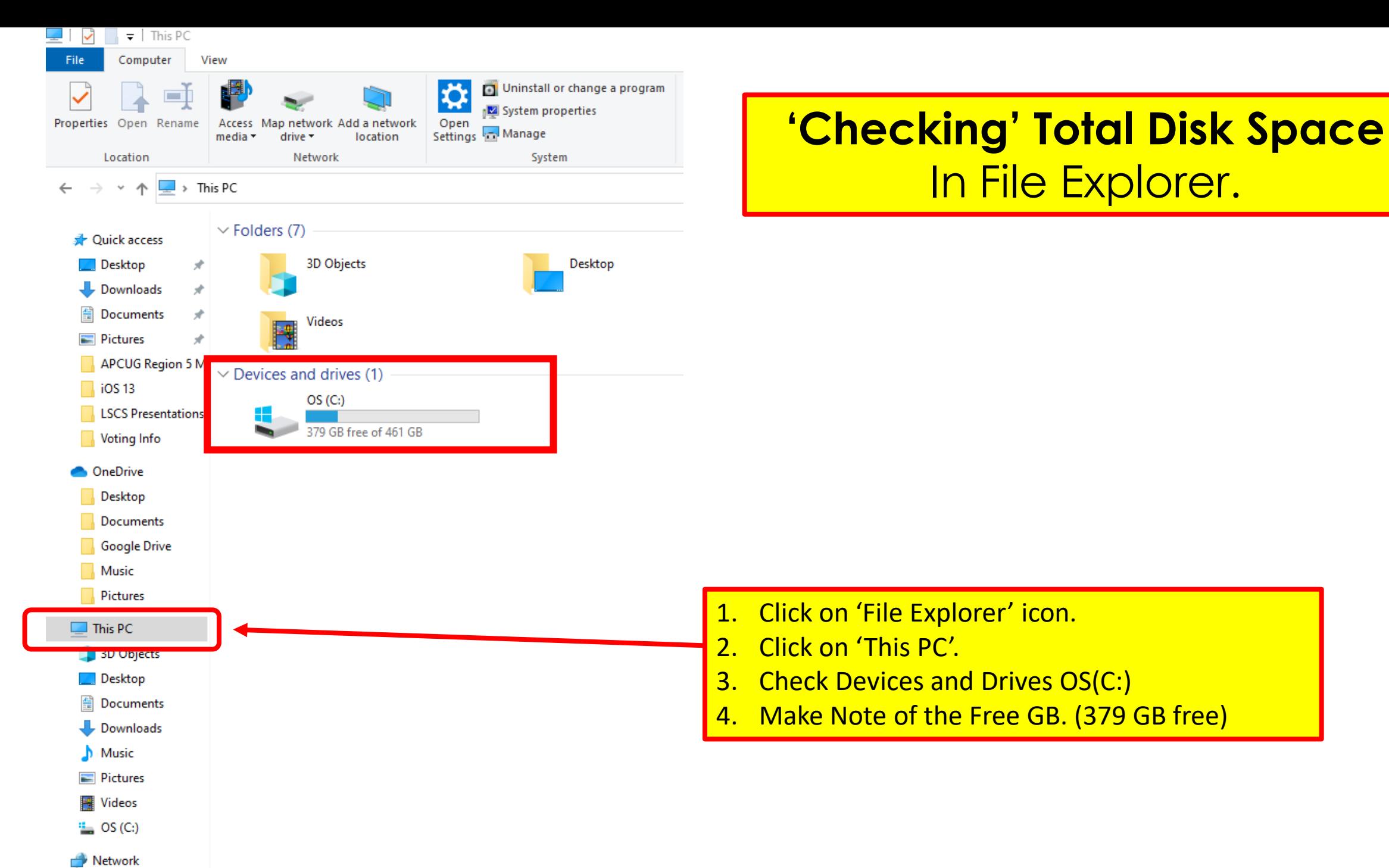

6

## Adjust appearance & performance

- Windows 10 includes many visual effects, such as:
	- animations
	- and shadow effects.
- They also use additional system resources and slow down the PC.
- Especially if the PC has a smaller amount of memory (RAM).
- To adjust the visual effects in Windows:
- 1. In the search box on the taskbar, type 'performance'.
- 2. Select 'Adjust the appearance and performance of Windows'.
- 3. On the Visual Effects tab, select Adjust for best performance.
- 4. Click on 'Apply'.
- **5. Restart** the PC and see if that speeds up the PC.

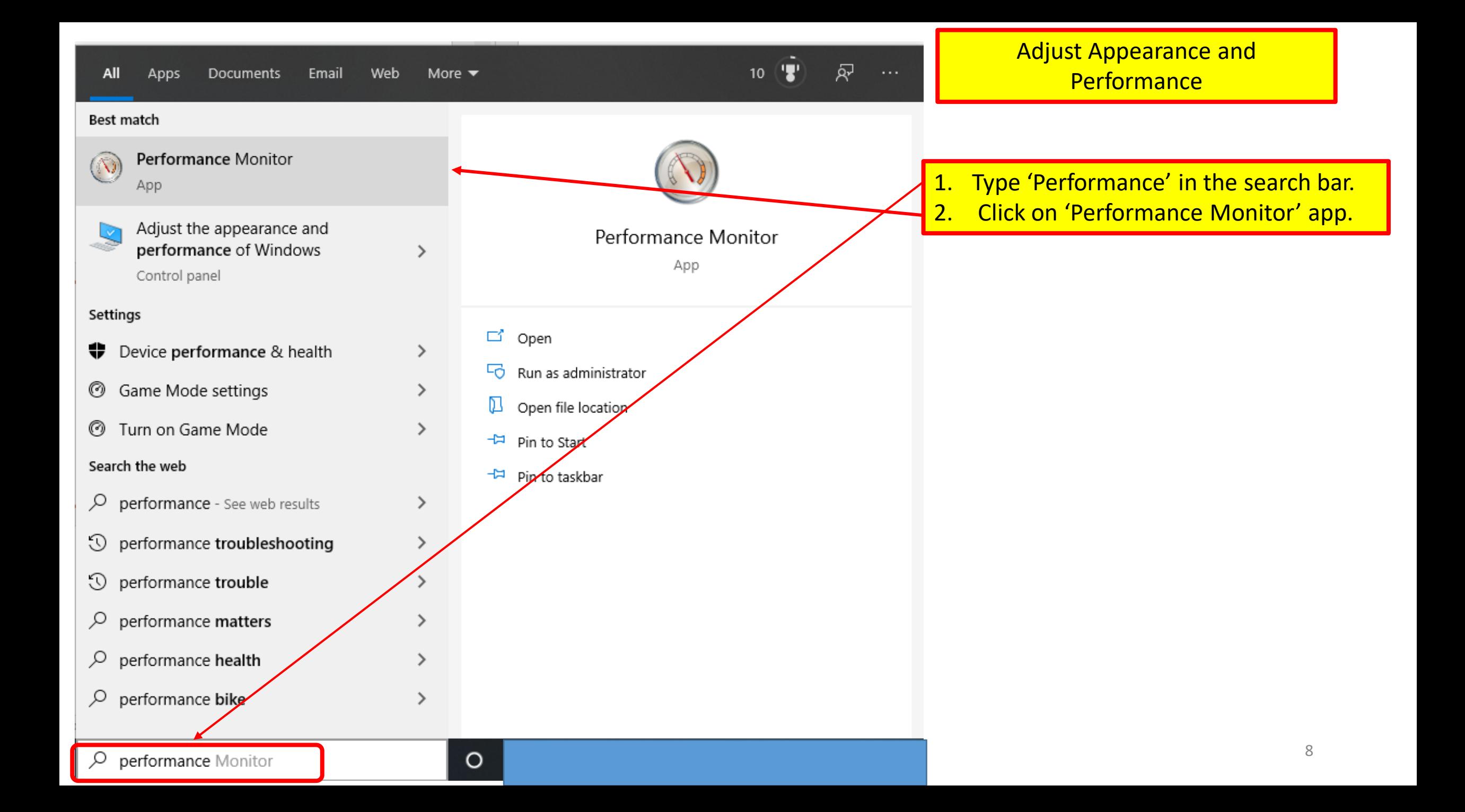

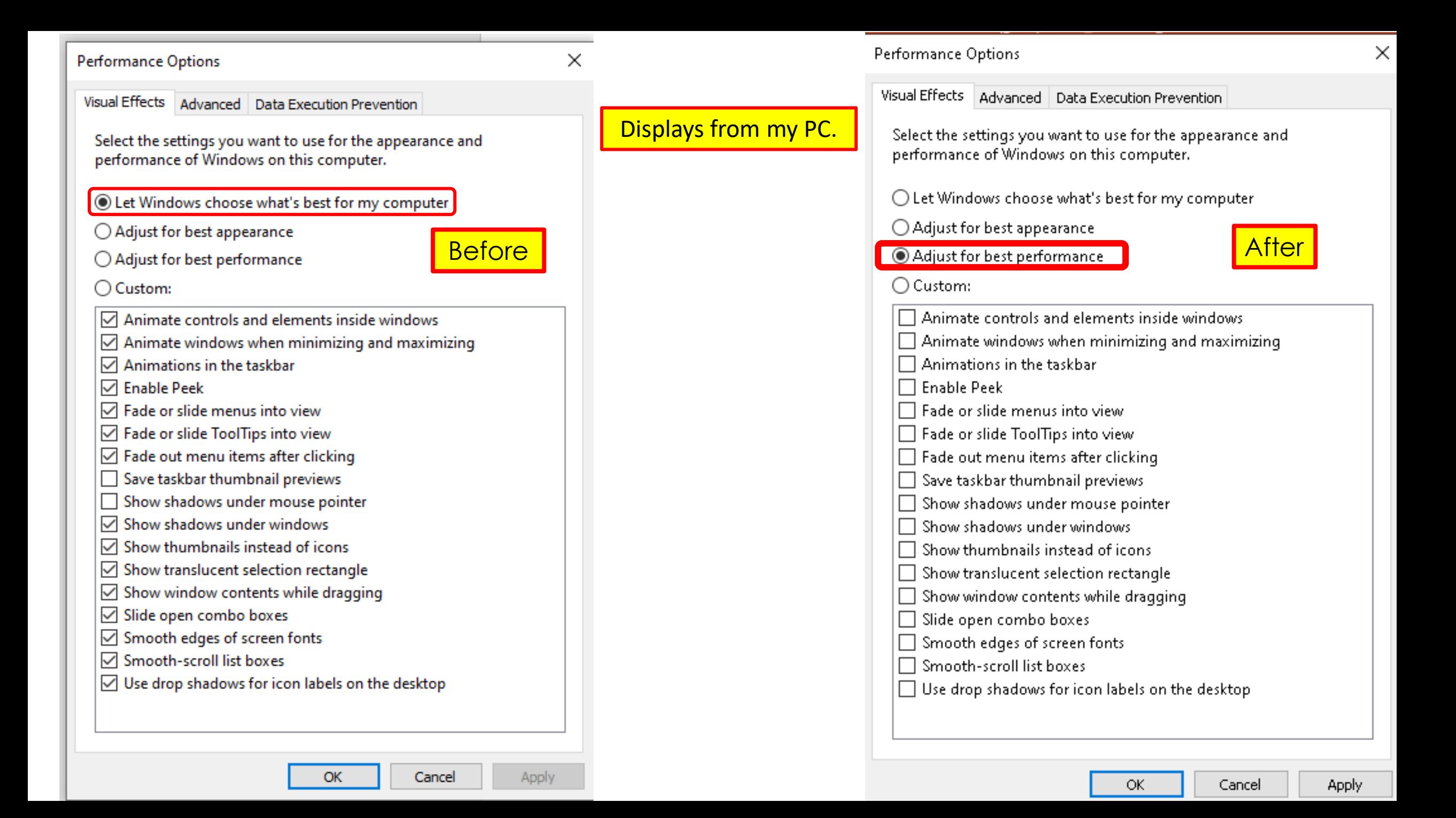

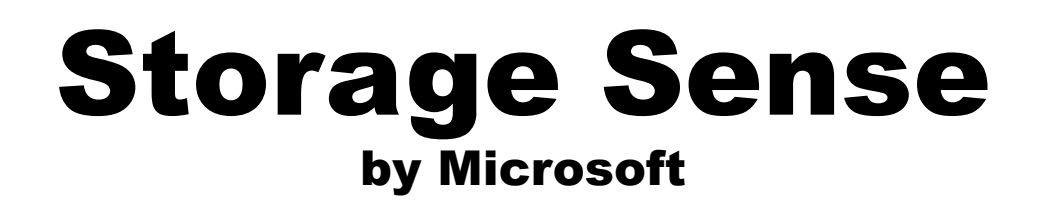

- How to remove temporary files using the Settings app.
	- manually or automatically.
- It will automatically remove files no longer needed.
	- those files that apps store on the PC to hold information temporarily,
	- those leftover files after installing a new version of software,
	- upgrade logs, (log files that are created when upgrades the OS)
	- error reporting, (logs written by the operating system due to errors)
	- temporary Windows installation files.
- These files won't cause any issues:
	- but they can grow rapidly
	- using valuable space on the hard drive,

## Storage Sense

- Storage sense monitors the system for old and unused files.
- It actively removes them on a regular schedule.
- **Example**: files lying in the Recycle Bin for more than 30 days this feature will help take care of it.

## Step to manage Storage Sense

- Turn on Storage Sense
- 1. Click the Start Menu.
- 2. Click Settings.
- 3. Click System.
- 4. Click Storage
- 5. Toggle Storage Sense **ON.**

### **Steps to manage Storage Sense**

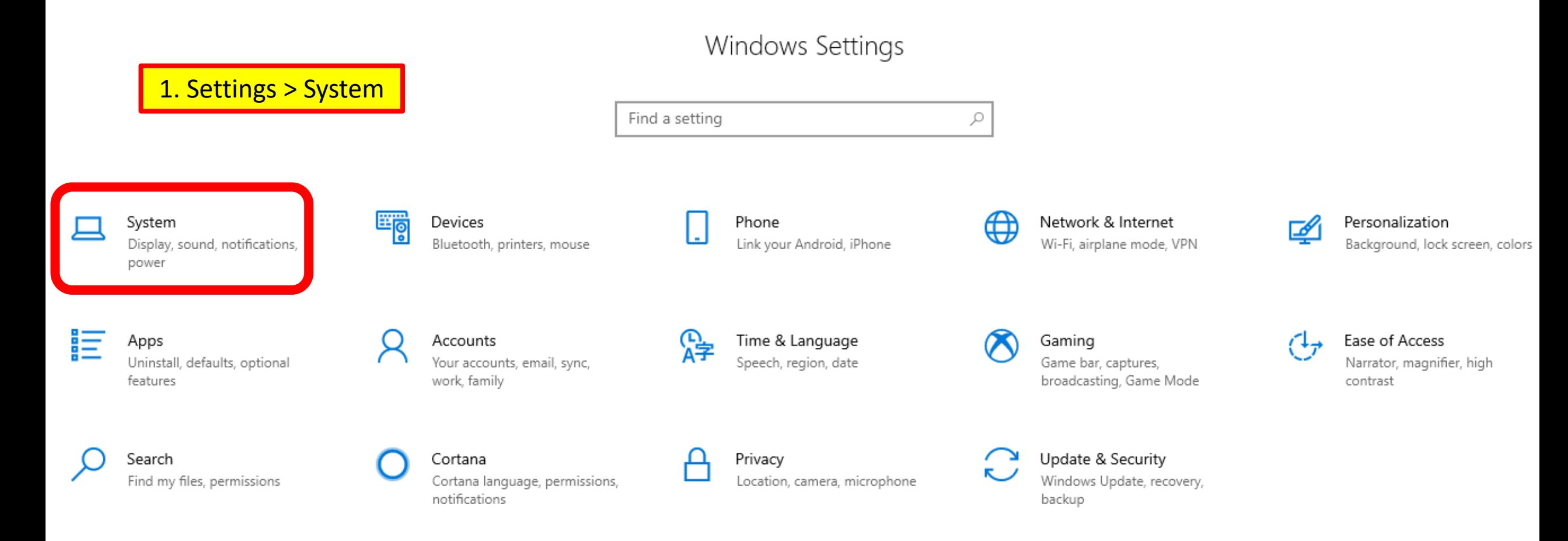

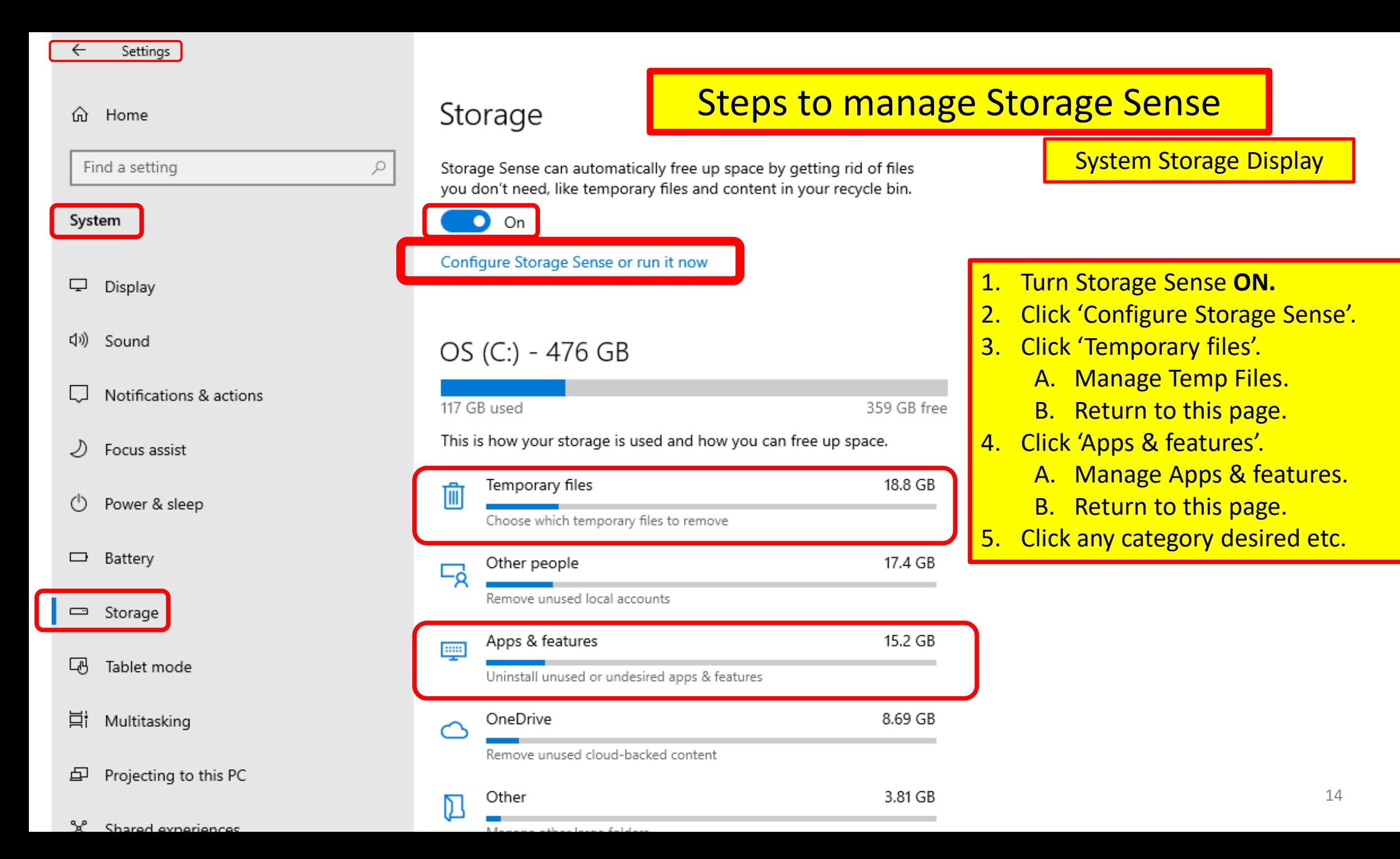

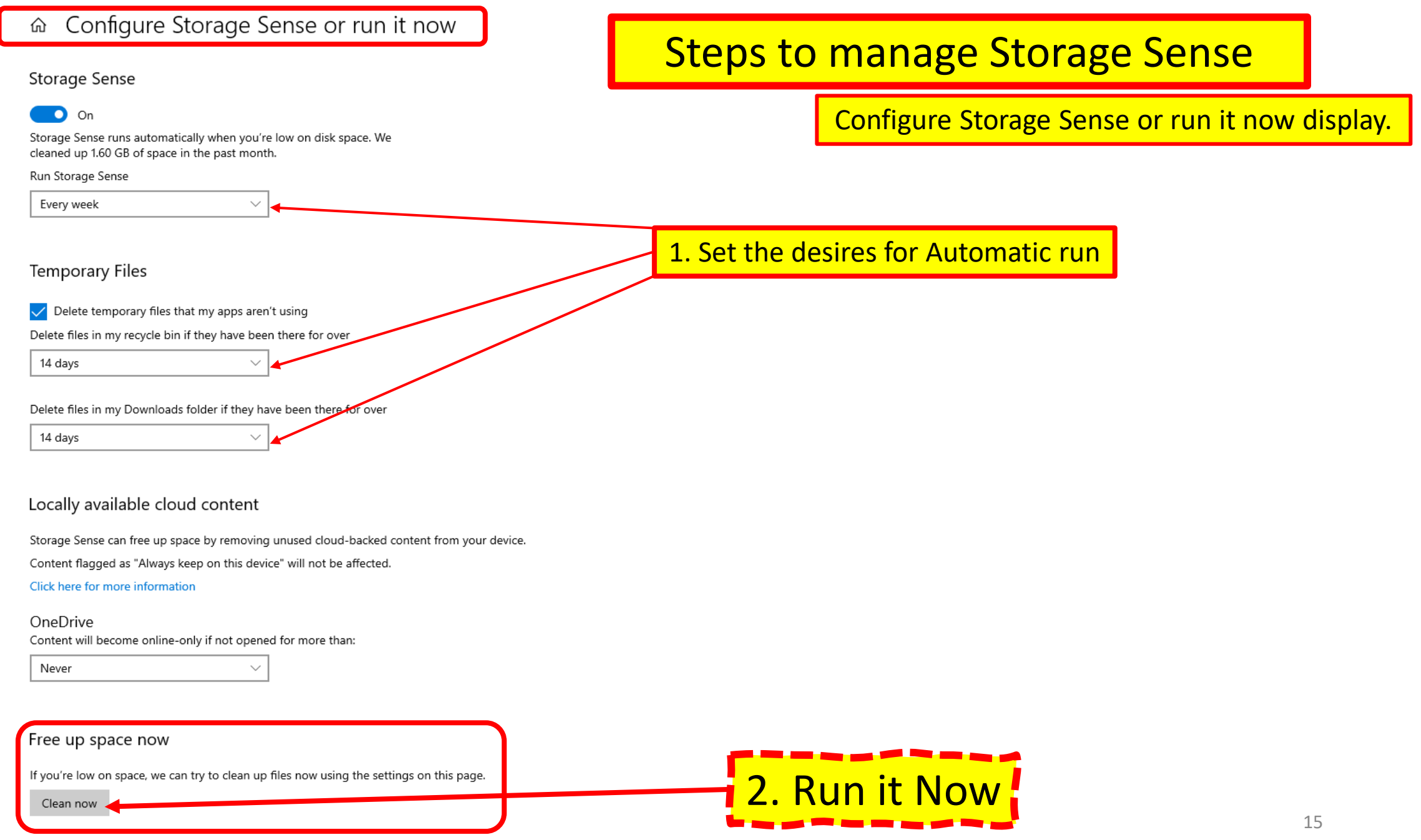

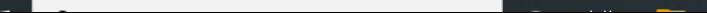

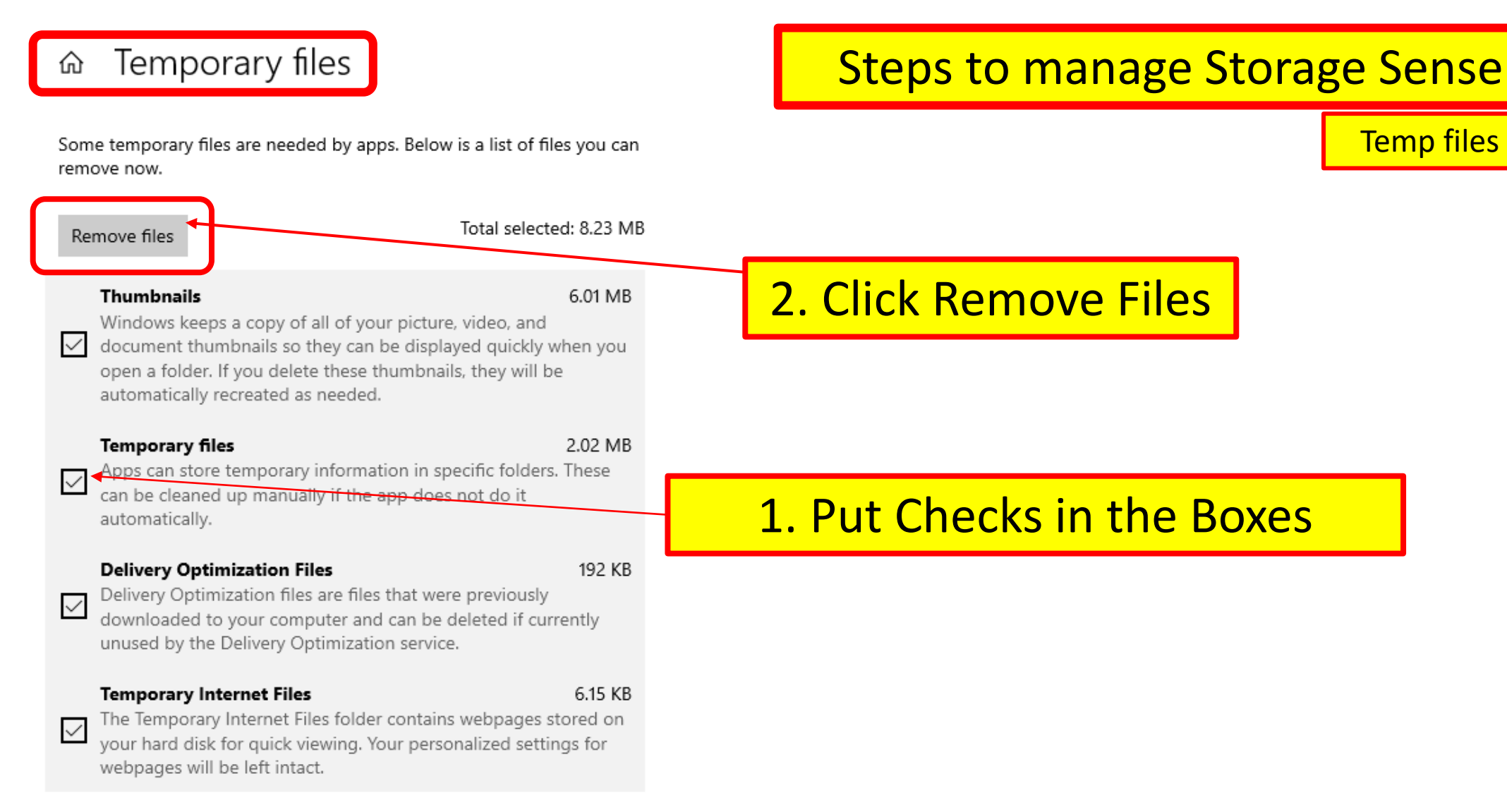

#### Updates

764 KB

View update settings

Temp files display

#### Apps & features ⑪

### **Steps to manage Storage Sense**

#### Apps & features

**Optional features** 

#### App execution aliases

Search, sort, and filter by drive. If you would like to uninstall or move an app, select it from the list.

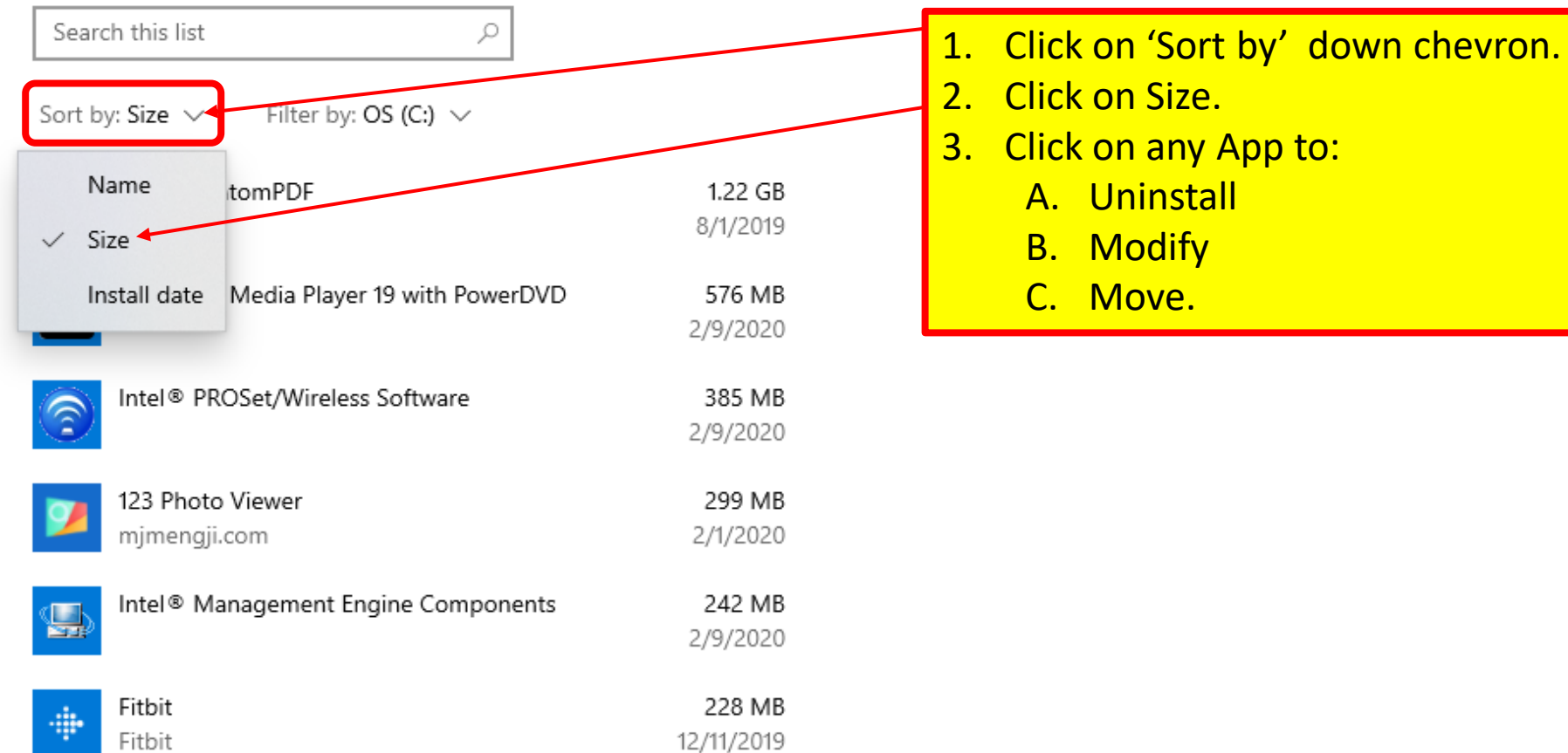

Apps & features display

## Disk Cleanup by Microsoft

- Use Disk Cleanup on a regular basis to reduce the number of unnecessary files on the main memory device. (c)
- Disk Cleanup is the Microsoft equivalent of spring cleaning.
- Free up main memory space and help the PC run better.
- It can delete:
	- temporary files
	- system files, (that are not needed)
	- Some of these files include:
		- Temporary internet and Windows files
		- Program download files
		- Files in Recycle Bin
		- Cached files data so that future requests can be served faster.

## Disk Cleanup by Microsoft

- **To delete temporary files:**
- 1. In the search box on the taskbar, type "disk cleanup".
- 2. Select Disk Cleanup app from the list of results.
	- A. Select the drive to clean up,
	- B. Select OK.
- 3. Under Files to delete, select all the file types.
	- A. To get a description of the file type, select it.
- 4. Select OK.

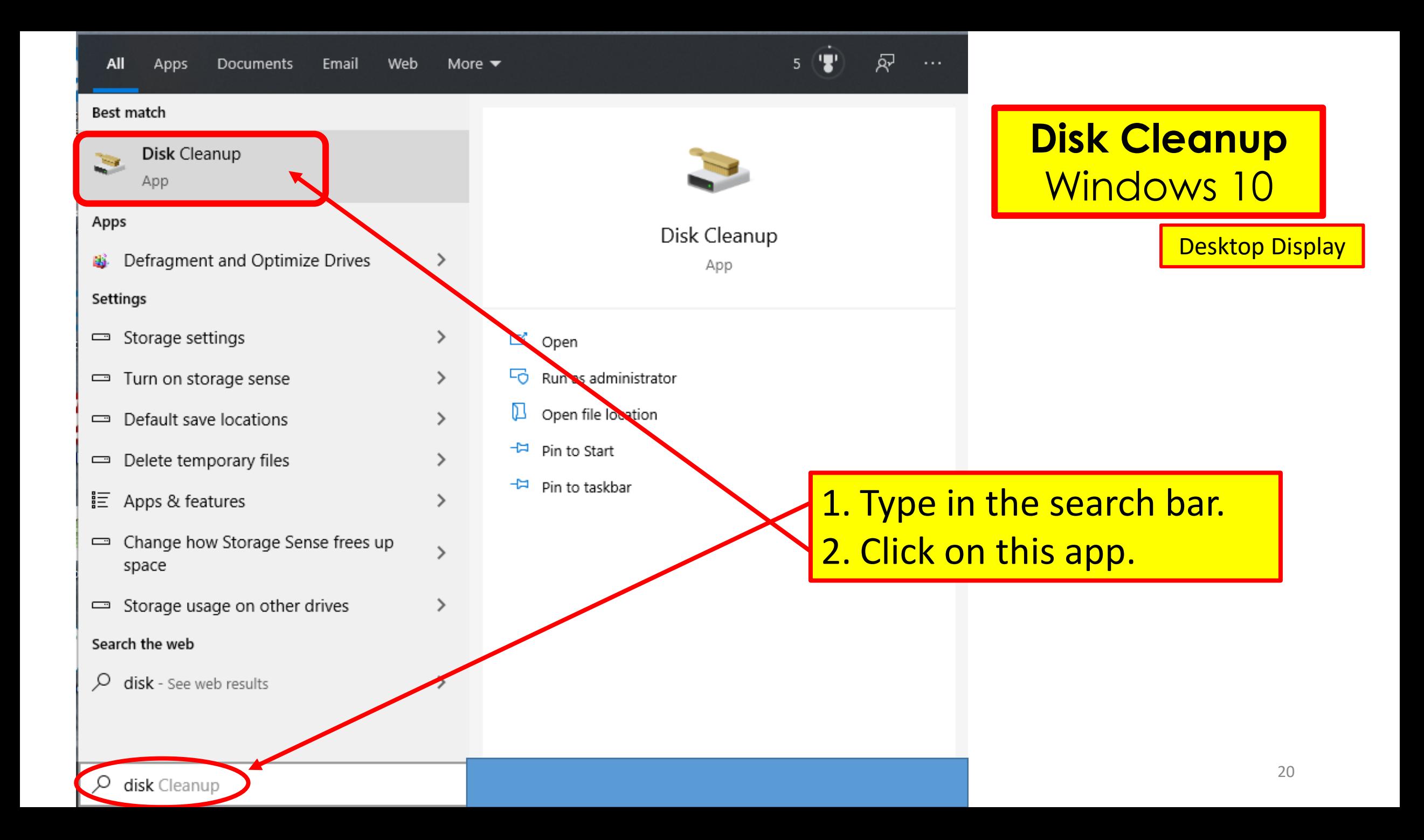

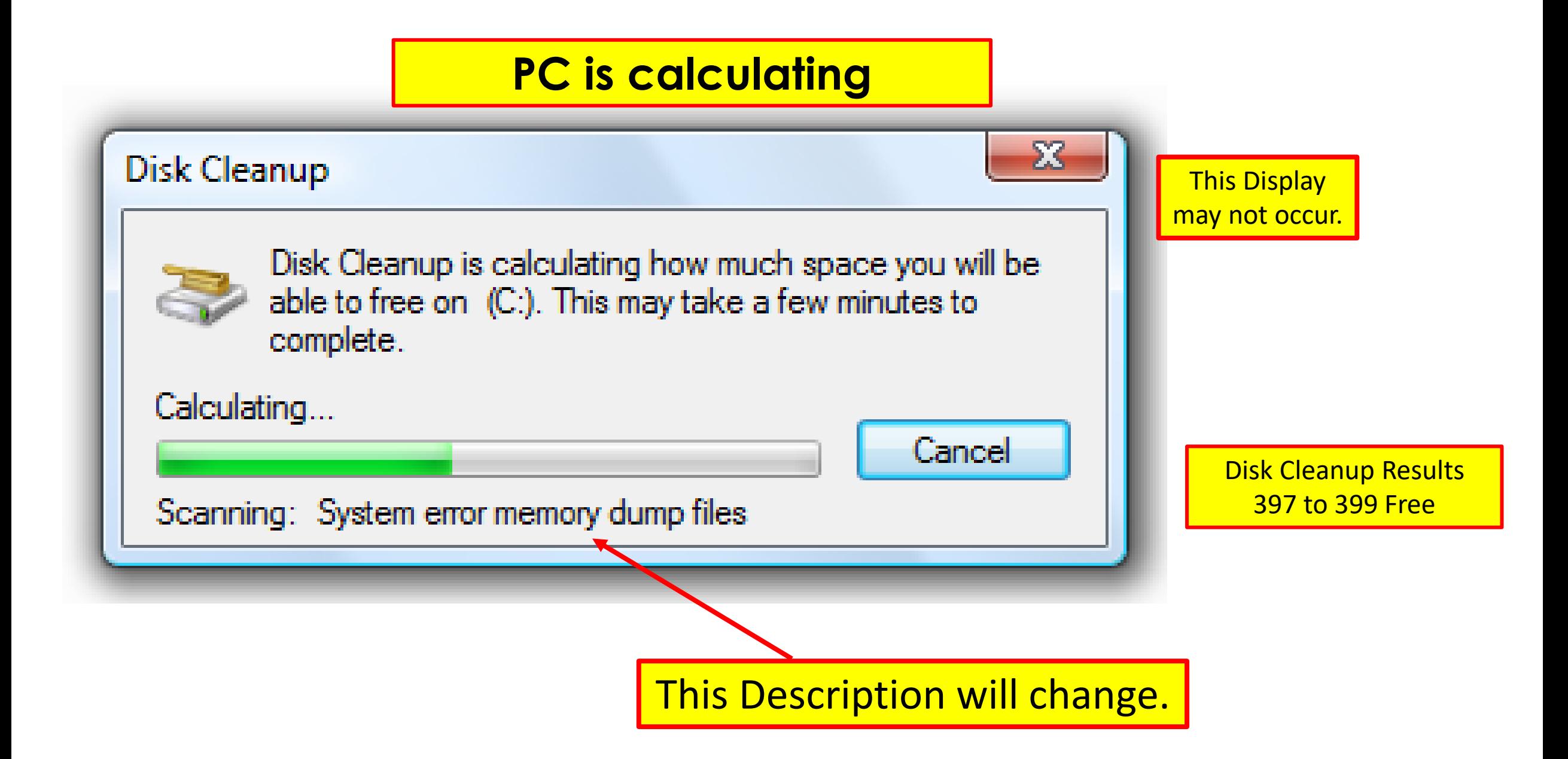

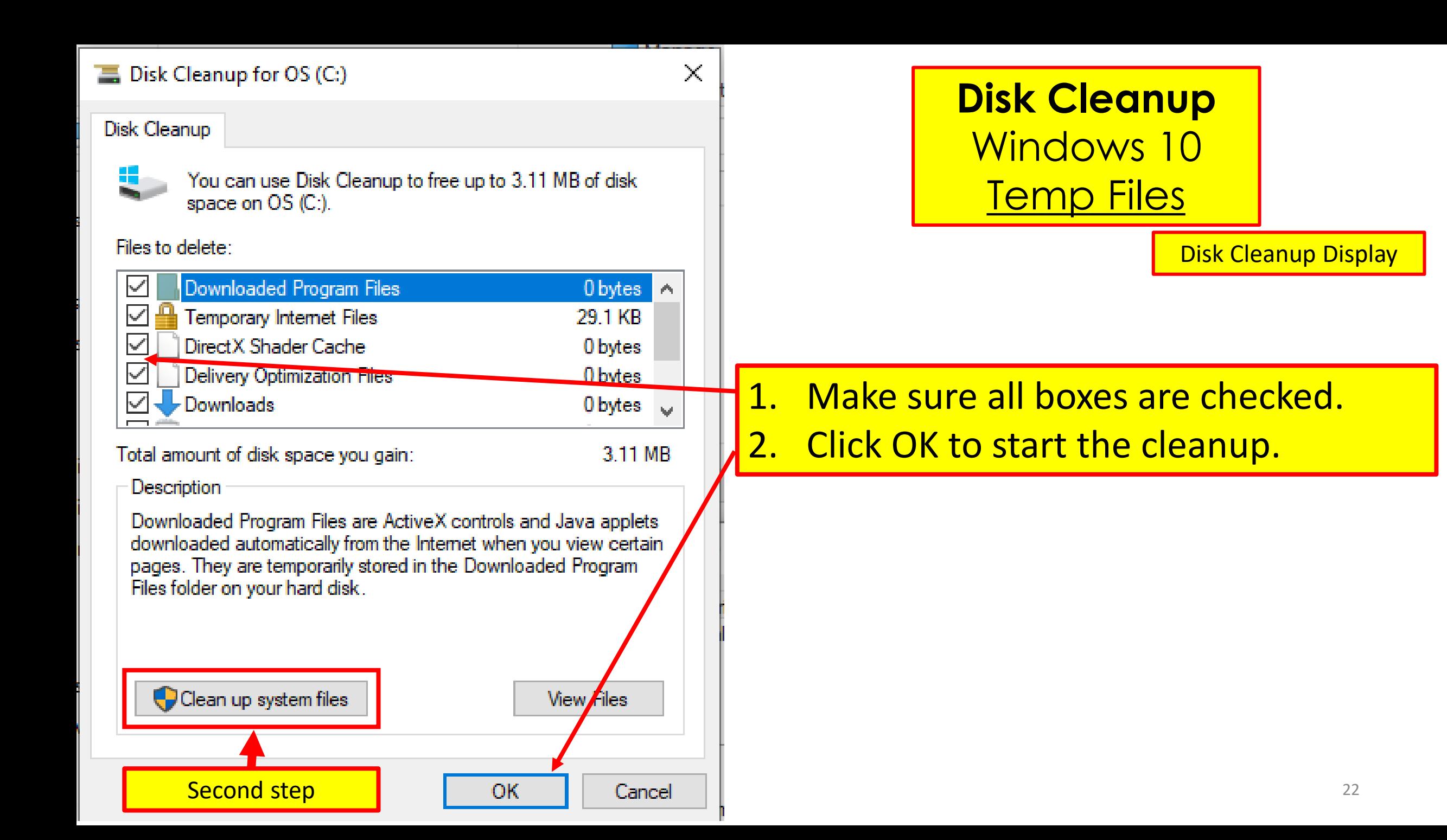

### **Disk Cleanup**

 $\times$ 

### Are you sure you want to permanently delete these files?

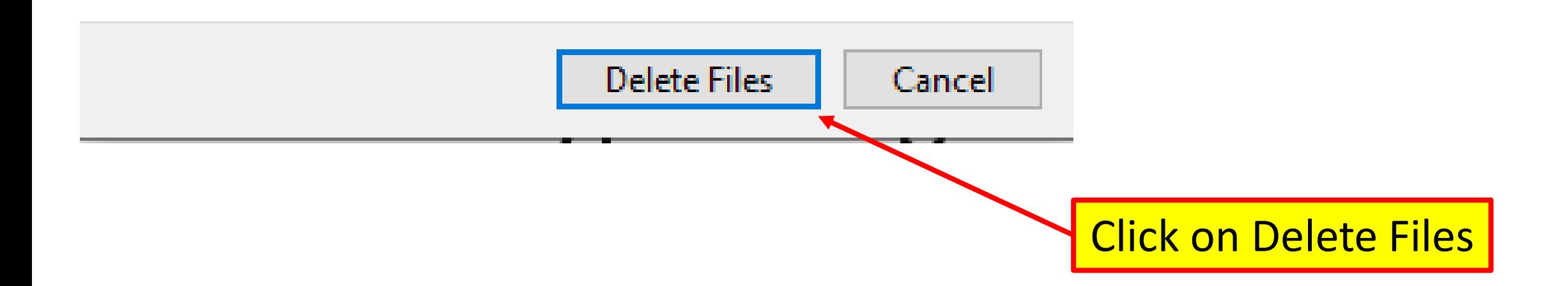

## To free up more space:

### Disk Cleanup System Files

- Delete system files that are not required:
- 1. In Disk Cleanup, select "**Clean up system files**."
- 2. Select all the file types to get rid of.
	- A. To get a description of the file type, select it.
- 3. Select **OK**.

**NOTE:** this may take some time, depending on what needs to be done.

#### $\blacksquare$  Disk Cleanup for OS (C:)

#### Disk Cleanup

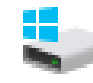

You can use Disk Cleanup to free up to 18.0 MB of disk space on OS (C:).

Files to delete:

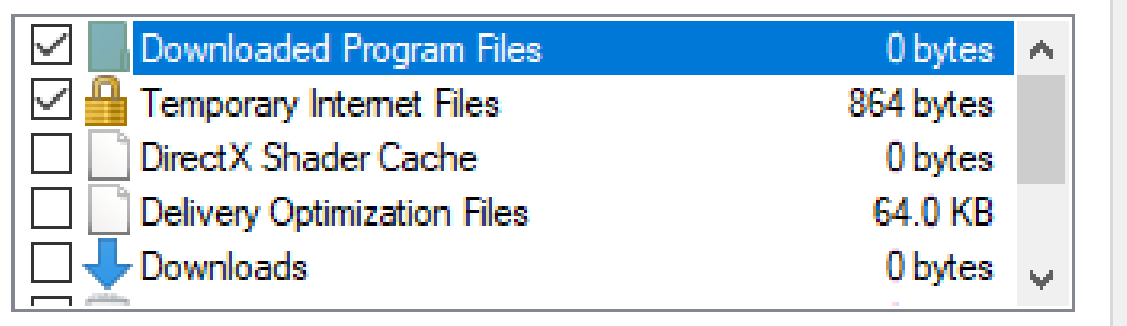

Total amount of disk space you gain:

1.00 MB

Cancel

**View Files** 

**OK** 

 $\mathbb{X}$ 

#### Description

Downloaded Program Files are ActiveX controls and Java applets downloaded automatically from the Internet when you view certain pages. They are temporarily stored in the Downloaded Program Files folder on your hard disk.

Clean up system files

### Disk Cleanup Windows 10 System Files

Cleanup System Files

#### $\equiv$  Disk Cleanup for OS (C:)

#### Disk Cleanup More Options

You can use Disk Cleanup to free up to 7.92 GB of disk space on  $OS$  ( $C$ :).

#### Files to delete:

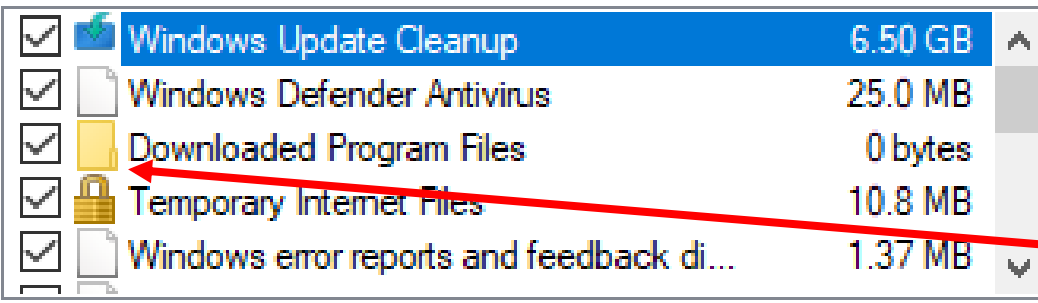

Total amount of disk space you gain:

7.92 GB

 $\mathbb{X}$ 

Description

Windows keeps copies of all installed updates from Windows Update, even after installing newer versions of updates. Windows Update cleanup deletes or compresses older versions of updates that are no longer needed and taking up space. (You might need to restart your computer.)

**Disk Cleanup** Windows 10 **System Files**

**Note**: After 'Disk Cleanup Temp Files' is Finished, run 'Disk Cleanup **System Files**'.

Make sure all boxes are checked.

### Click **OK** to start the cleanup.

26

OK. **Cance** 

## **Disk Cleanup in Progress**

**When it disappears the program is done.**

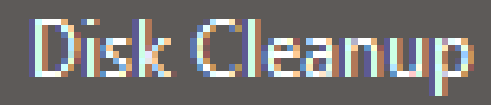

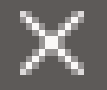

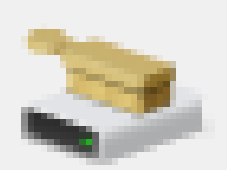

The Disk Cleanup utility is cleaning up unnecessary files on your machine.

Cleaning up drive OS (C:).

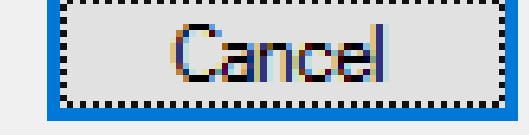

Cleaning: System archived Windows Error Reporting Files

This Process may take a lot of time depending on how many files need to be cleaned.

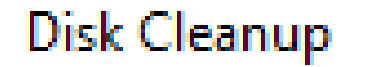

 $\times$ 

### **Disk Cleanup** Windows 10 System Files

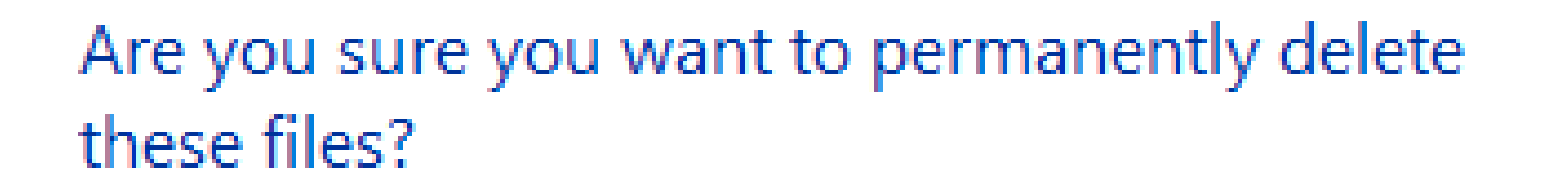

Disk Cleanup Results 399 to 402 Free

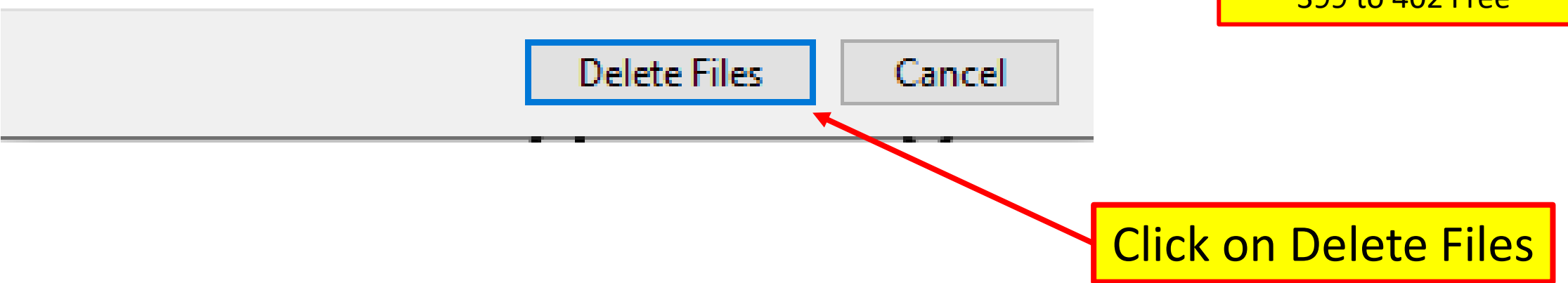

## Patch & update all OS software: (Operating System)

- Make sure all OS software patches/ updates are installed.
- Patches are sent out more often than OS Updates.
	- Called Patch Tuesday.
	- Especially security-related patches!
	- Start by typing in the Search Bar 'Windows Update:'
		- Click 'Windows Update settings' in the pop-up menu.
		- Click 'Check for updates'.
		- Review the list of patches/ Updates Microsoft wants installed.

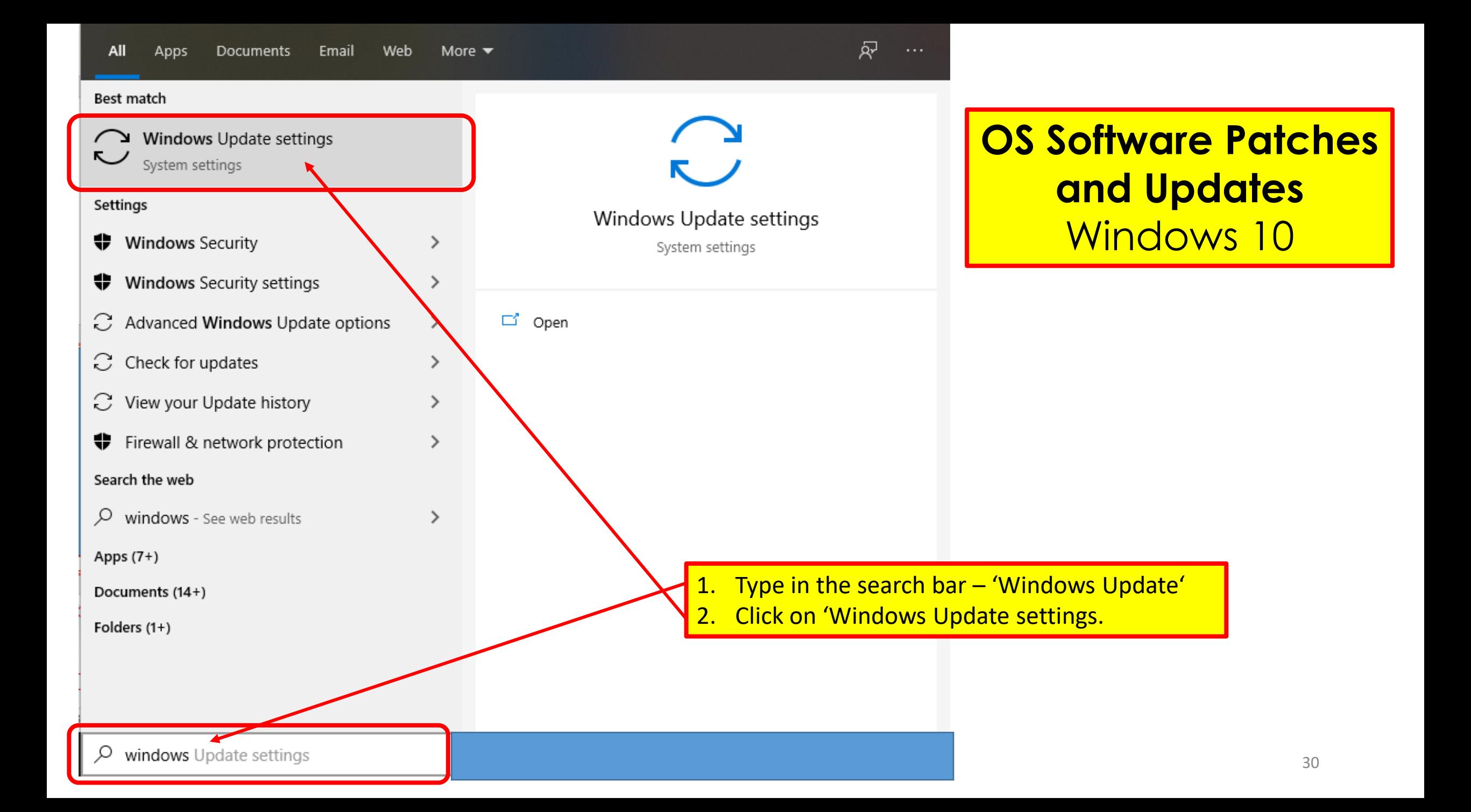

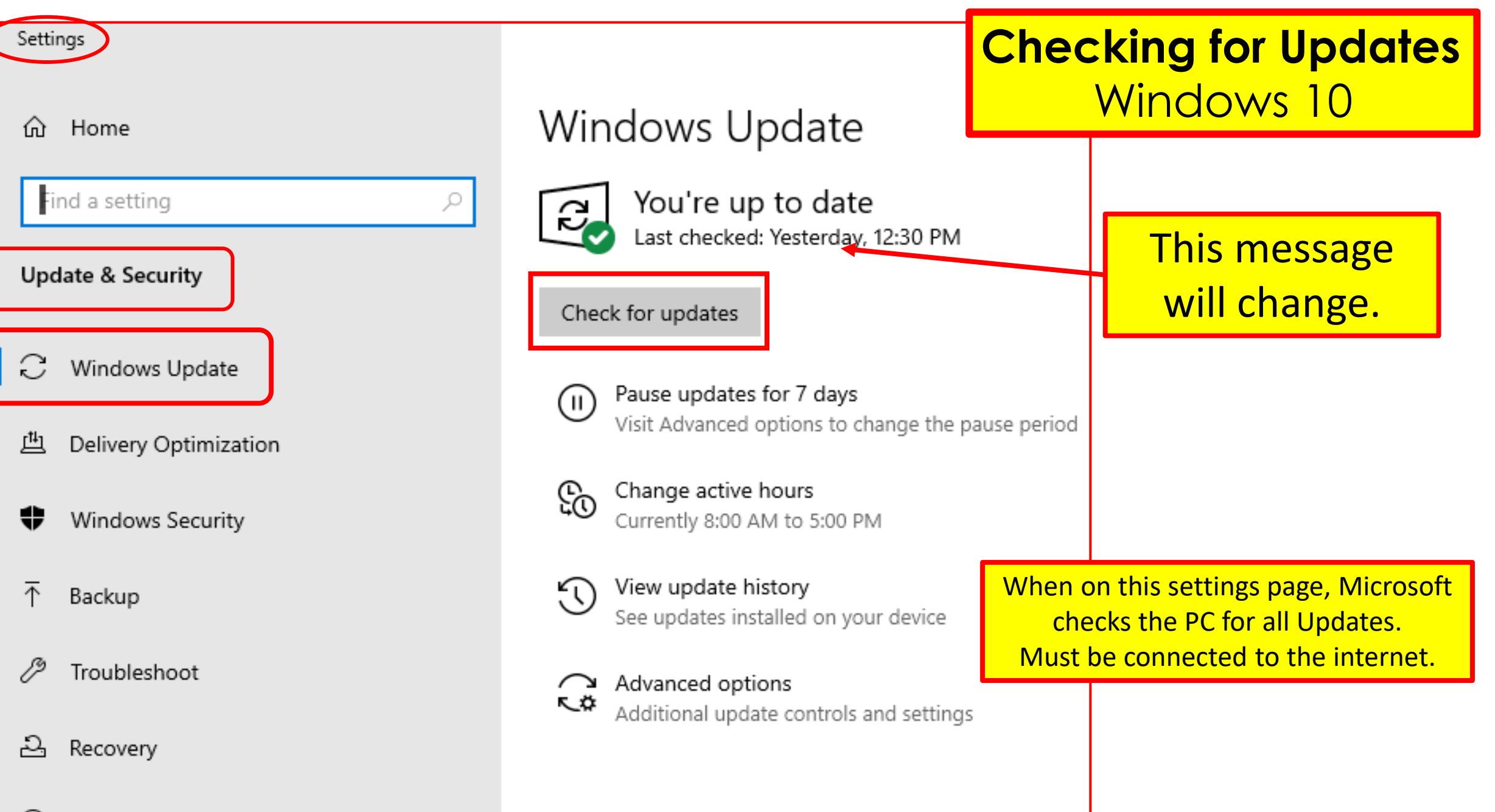

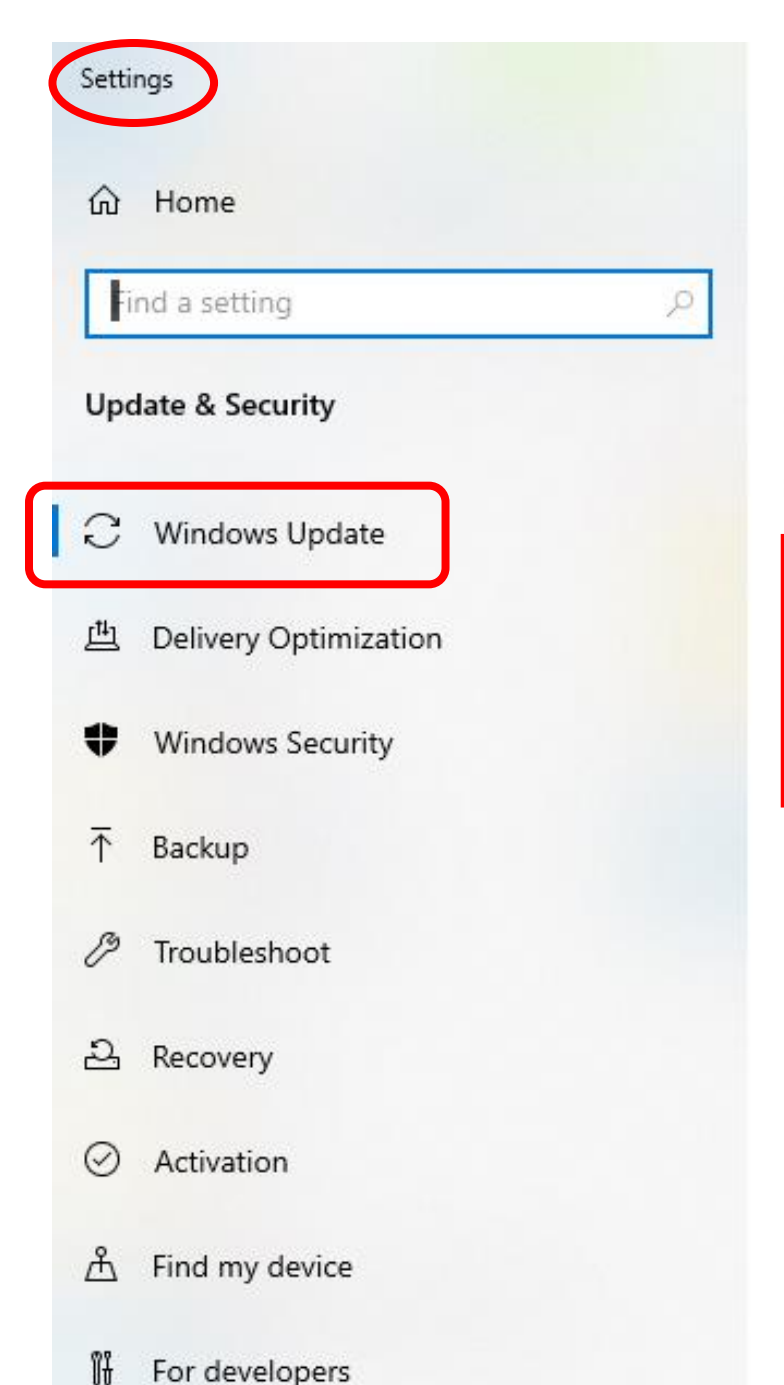

### Windows Update

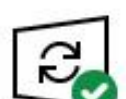

You're up to date Last checked: Today, 10:44 AM

#### Check for updates

Optional updates available · Feature update to Windows 10, version 1909 Download and install now Pause updates for 7 days (# Visit Advanced options to coange the pause period Change active hours So Currently 8:00 AM to 5:00 PM

View update history See updates installed on your device

Advanced options L.Q Additional update controls and settings

### **Checking for Updates**  Windows 10

Settings > Update and Security > Windows Update

> Another view: prior to Download and install of version 1909

Click this hyperlink and it will download & install

## Patch & update 'all' software

- Check other software and Apps on the PC.
- Most apps can check for updates manually.
	- via menu bar options such as:
		- Help, Help/About, or Help/Update.
- A Software Tool that works:
	- Patch my PC Updater
		- <https://patchmypc.com/home-updater-download>
		- Bit.ly <http://bit.ly/2wzHrg9>

## Software Updaters

- A program installed on the PC to keep all *other* software updated to **latest versions.**
- It will first:
	- automatically identify all the software.
	- Then determine if an update is available.
	- Then, point to the newer download site.
	- Or do the downloading and updating.

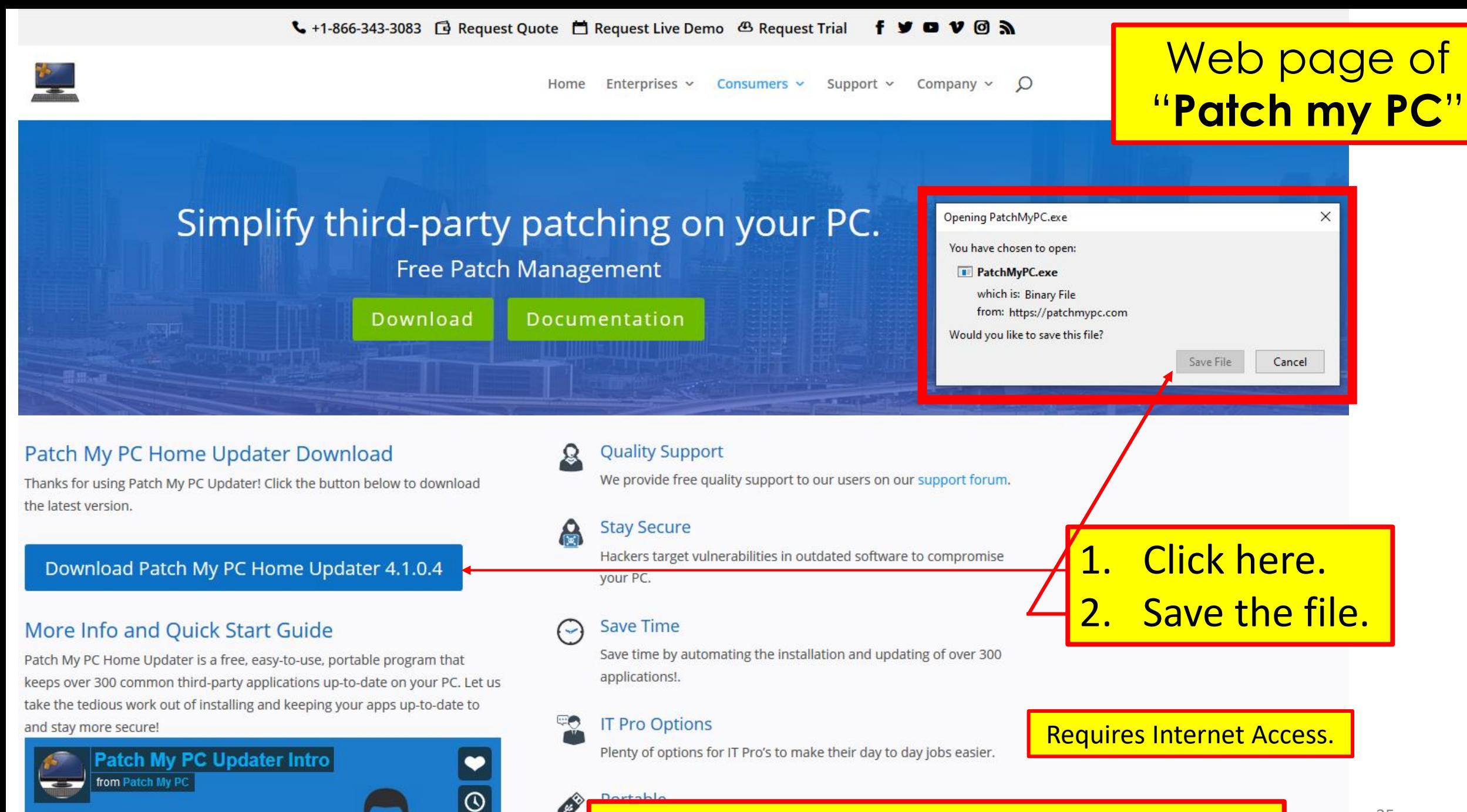

**WE'LL** 

Best Free Software Updaters : http://bit.ly/2wE1KZL

#### Patch My PC Updater 4.1.0.4

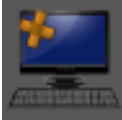

OS: Microsoft Windows 10 Pro 64-Bit Hostname: DESKTOP-4IVM7SR Definitions: 20-Feb-2020

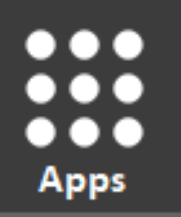

Search From 300 Apps...

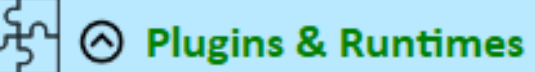

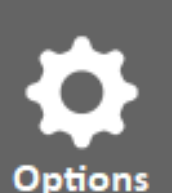

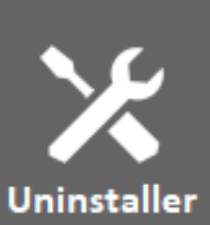

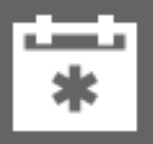

Scheduler

ы

 $\Box$  Adblock Plus for IE 1.6 (x64) 4 □ Adobe Air 32.0.0.125 □ Adobe Flash AX 32.0.0.330  $\Box$  Adobe Flash NPAPI 32.0.0.330 □ Adobe Flash PPAPI 32.0.0.330 □ Adobe Shockwave 12.3.5.205  $\Box$  Java 8 Update 241 (x64)  $\Box$  Java 8 Update 241 (x86) L □ Java 10.0.2 (x64) **NET** □ Microsoft .NET Framework 4.8.0  $\Box$  Microsoft Silverlight 5.1.50918.0 A Browsers

 $\Box$  Brave 80.1.3.118 (x64) □ Google Chrome 80.0.3987.116

□ Maxthon 5.3.8.2000

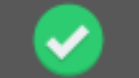

 $\mathbf{A}$ 

=

≡

No Apps to Install

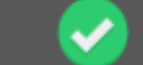

7 of 7 Apps Up To Date!

NET Framework 4.8.03752 File7illa Client 3.46.3 Microsoft OneDrive - 19.232.1124.0005 Microsoft Visual C++ 2012 Redistributable (x64) - 11.0.61030 Microsoft Visual C++ 2012 Redistributable (x86) - 11.0.61030 Mozilla Firefox 73.0.1 (x64 en-US) Revo Uninstaller 2.1.1

Color [Green] = Latest Version Installed Color [Red] = Outdated Version Installed Color [Black] = Not Currently Installed

### **Patch My PC Updater** *display* after running on my laptop.

## Uninstall Apps/ Program not required

- Look for programs/ Apps not used.
	- Uninstall ones that no longer serve any useful purpose.
- Program/ App; Question:
	- What is it?
	- Can it be uninstalled?
- Google It: (DuckDuckgo it)
	- a) open browser,
	- b) type in search bar for search engine to find 'What is it'.
- Examples: (type in the search bar)
	- Bonjour software Review
	- Bonjour software window 10 uninstall.

### **Uninstall a Program/App** Windows 10

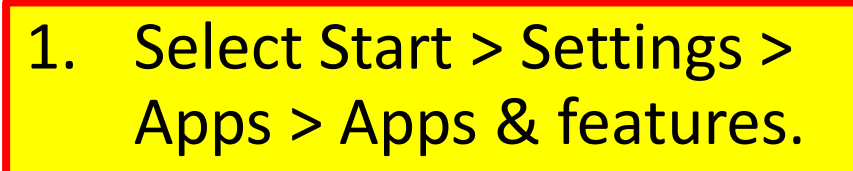

- 2. Select Individual Apps to:
	- A. Modify, Move, Uninstall, etc.

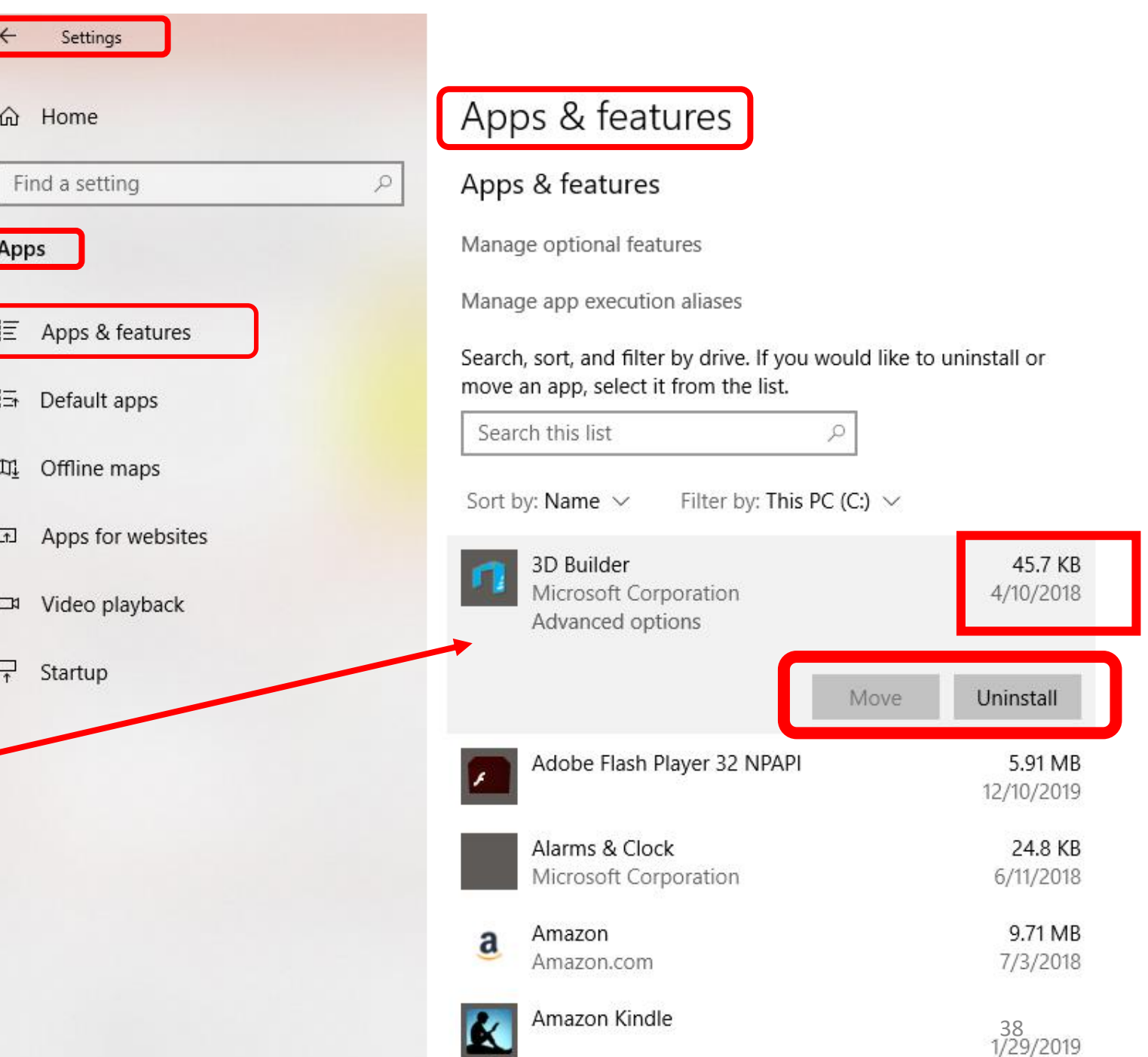

## Revo-uninstaller Google: Revouninstaller Free

- Launching Revo fires up the Uninstaller screen:
	- which shows icons and titles of all programs installed on PC.

### • **Revo is a 4 Step Process**

- 1. Set restore Point.
- 2. Run Uninstall.
- 3. Search for left over Registry Items.
- 4. Search for left over Files on Hard Drive.
- **NOTE:** 1.Do not **leave** the Revo program.

a. Some uninstall programs kick out to Internet.

2. Restart PC after three (3) uninstalls.

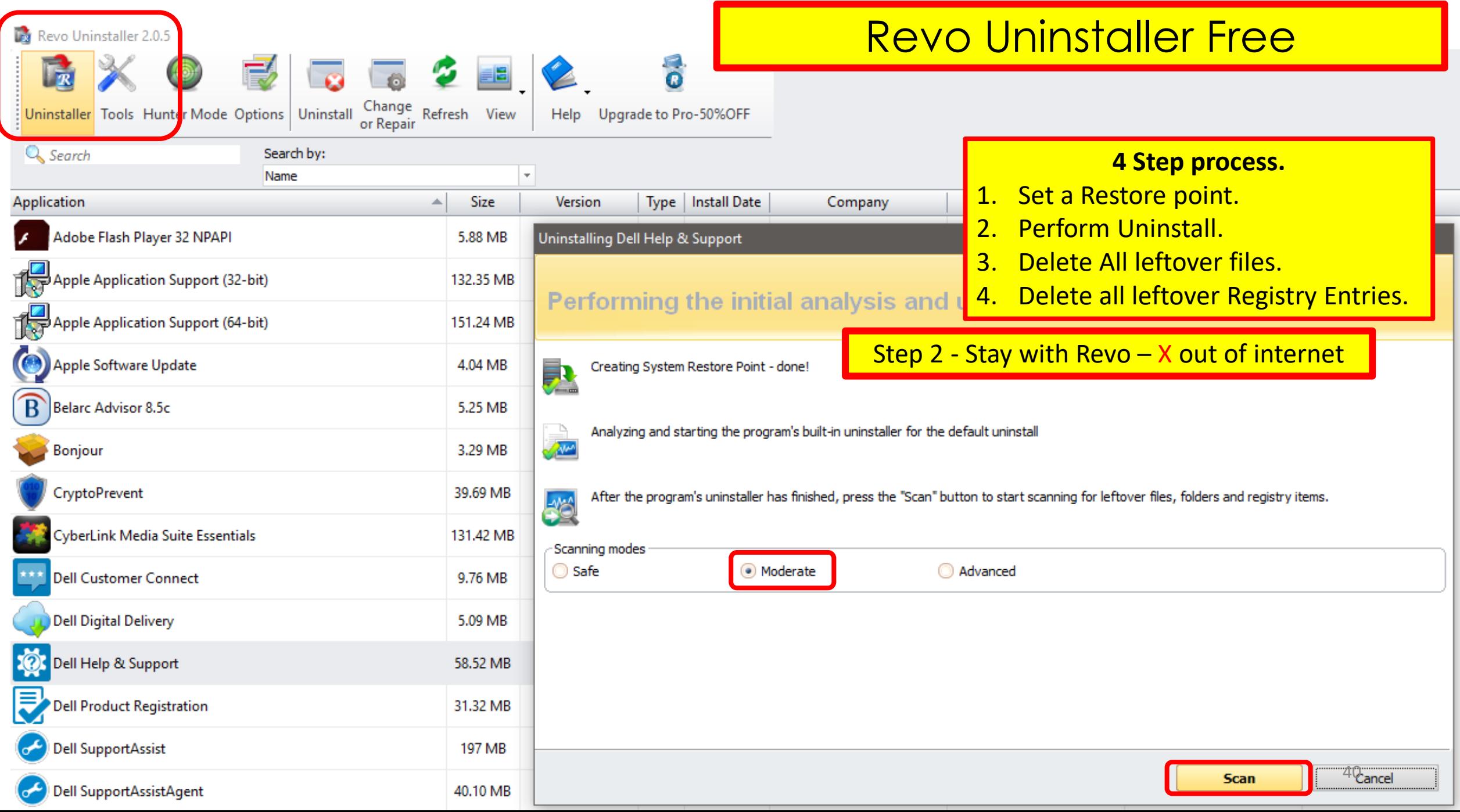

## Revo<sup>o</sup>ninstaller

Products ~ **Buy Now** Support

Downloads

■ English ~

[https://www.revouninstaller.com/revo-uninstaller-free-download/#](https://www.revouninstaller.com/revo-uninstaller-free-download/)

# http://bit.ly/2TcvODm<br>Remove unwanted programs and traces easily

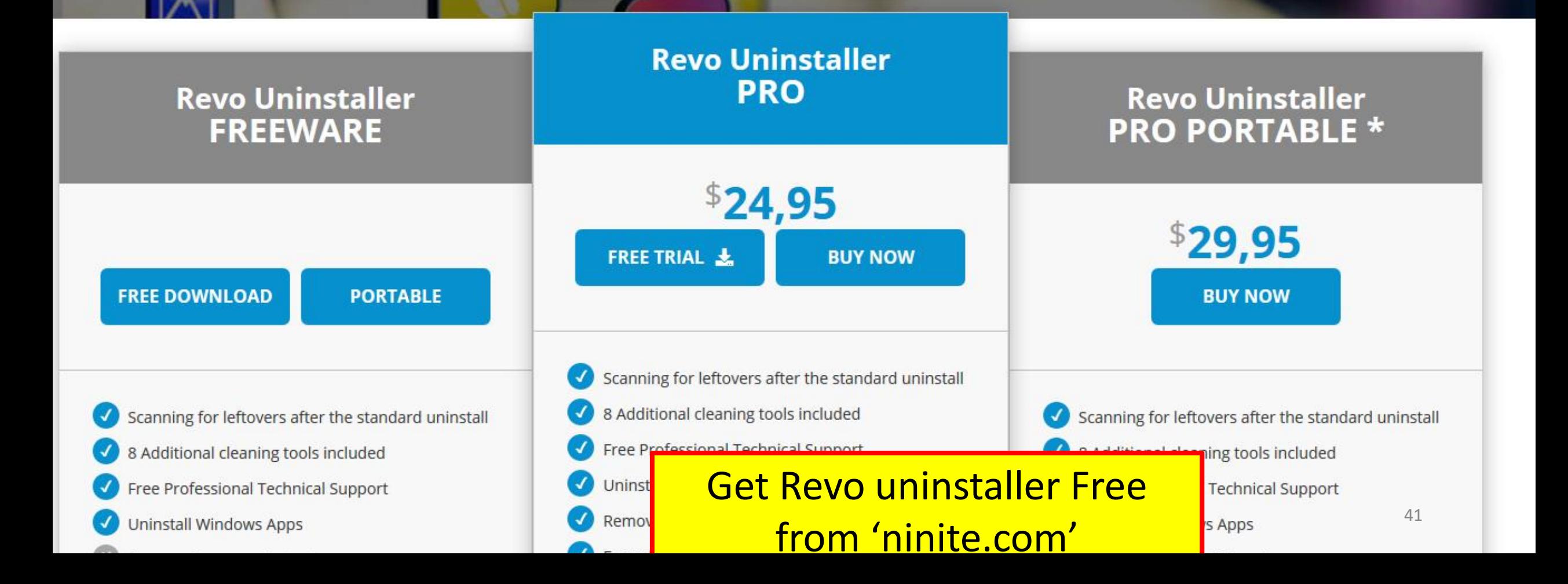

#### **Ninite**

 $\Box$  **F** CCCP

 $\Box$  JDK x64 11

**Revo** 

Install and Update All Your Programs at Once Always Up-to-date **Trusted by Millions** No toolbars. No clicking next. Just pick your apps and go. You don't have to watch for updates. Our We install and update about a million bots do that. Here's what's new: apps each day for our home users and  $\mathbb{Z}$ |a | 8 | https://www  $\overline{\mathbf{v}}$ **Ninite** Ninite Pro subscribers. NVDA updated to 2018.4.1. The press likes us too: 2 hours ago Installing Dropbox... .Ninite.com Everything updated to 1.4.1.928. "I'll bet the service saved me a couple Friday at 3:21 pm hours" **PCWorld** Cancel Evernote updated to 6.17.4.8270. Write feedback Hide details Friday at 2:22 pm "Ninite.com frees up your day" Application Status The Christian Science Monitor VLC updated to 3.0.6. Skipped (up to date) Chrome OK Thursday at 8:44 pm "This post can be fairly short because Skype Spotify OK Ninite works exactly as advertised." Firefox updated to 64.0.2. Installing Dropbox Lifehacker Wednesday at 9:39 pm LibreOffice Downloading Malwarebytes Waiting to download more news Free Downloads from a secure site1. Pick the apps you want **Web Browsers Messaging** Media **Runtimes** Imaging **Documents** Security **File Sharing**  $\Box$  **a** Discord  $\Box$  \$ Java 8  $\Box$  **Essentials** gBittorrer  $\Box$  Chrome  $\Box$   $\Theta$  iTunes  $\Box$  **S** Krita DZ Foxit Reader  $\Box$  O Opera  $\Box$  S Skype  $\square$   $\triangle$  VLC  $\Box$   $\prime\prime$  .NET 4.7.2 □ ふ Blender  $\Box$  LibreOffice M Malwarebytes Other  $\Box$  **B** Firefox  $\square$  Pidgin  $\Box$   $\bigcirc$  AIMP  $\Box$  Silverlight **Ez** Paint.NET  $\Box$  Ge SumatraPDF **D Avast**  $\Box$  Thunderbird  $\Box$  Air W GIMP □ <mark>■</mark> CutePDF  $\Box$  AVG  $\Box$   $\odot$  foobar2000  $\Box$  • Evernote **Utilities**  $\Box$  Trillian  $\square$   $\mathscr{B}$  Winamp **Shockwave** □等 IrfanView PDFCreator  $\Box$  Spybot 2 Google E **Navigia** XnView **OpenOffice**  $\Box$  **Avira B** MusicBee  $\Box$  TeamViewer 14  $\square$  Steam SUPERAntiSpyware **Developer Tools**  $\Box$  Audacity  $\square$   $\triangleq$  Inkscape A KeePass  $\Box$  ImgBurn □ 删 K-Lite Codecs FastStone **Nest RealVNC**  $\Box$  Python  $\Box$   $\rho$  Everythin  $\square$   $\bigcirc$  GOM  $\Box$  Greenshot  $\Box$  TeraCopy  $\square$   $\overline{E}$  FileZilla **N** NV Acces  $\Box$  C Share X  $\Box$  Spotify Motepad++ **CDBurnerXP** 42

#### 2. Download and run your custom installer/updater

Please check off the apps you want above.

**Get Your Ninite** 

### https://www.Ninite.com | Ninite works on Windows 10, 8.x, 7, and equivalent Server versions. | Click to run download & install

#### Ninite will

- start working as soon as you run it
- not bother you with any choices or options
- · install apps in their default location
- say no to toolbars or extra junk
- · install 64-bit apps on 64-bit machines
- install apps in your PC's language or one you choose
- . do all its work in the background
- install the latest stable version of an app
- skip up-to-date apps
- skip any reboot requests from installers
- use your proxy settings from Internet Explorer
- · download apps from each publisher's official site
- verify digital signatures or hashes before running anything
- . work best if you turn off any web filters or firewalls
- · save you a lot of time!

#### Suggest an app

We only add popular user-requested apps to Ninite.

Show suggestion form

#### Manage all your machines on the web with Ninite Pro

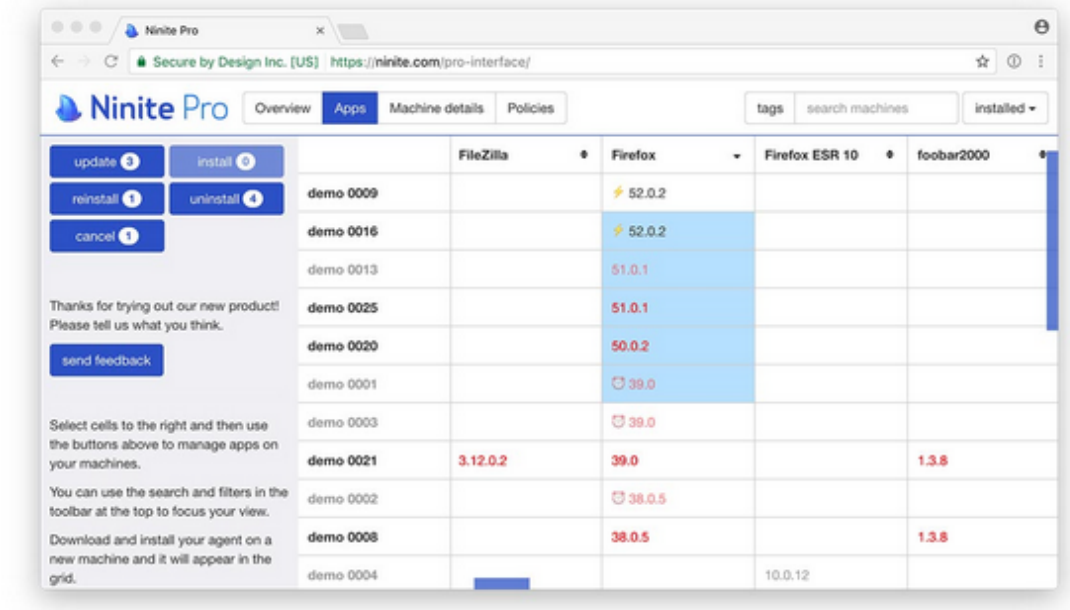

Ninite Pro has a new web interface. Click here to learn more.

Our website is free for home use (money-wise, but also free of ads and junkware) because Pro users keep Ninite running.

### Thousands of organizations use Ninite Pro to patch and secure software including

## **Clean Up the Startup Folder**

### **A Start Up Folder Exists on every Windows 10 PC.**

- Boot-up (Turn ON)  $\longrightarrow$  to the Startup Folder.
	- a list of applications or programs that run automatically whenever the computer boots up
- Apps and programs are by designed, to:
	- Automatically insert into startup sequence.
	- So the application is **ready instantly.**

## • **This action:**

- Drains system resources
- Slows down an App.
	- RAM is filled up with start up Apps. (Random Access Memory)
- Common Problem
	- a PC takes longer to start up from **Off** mode.

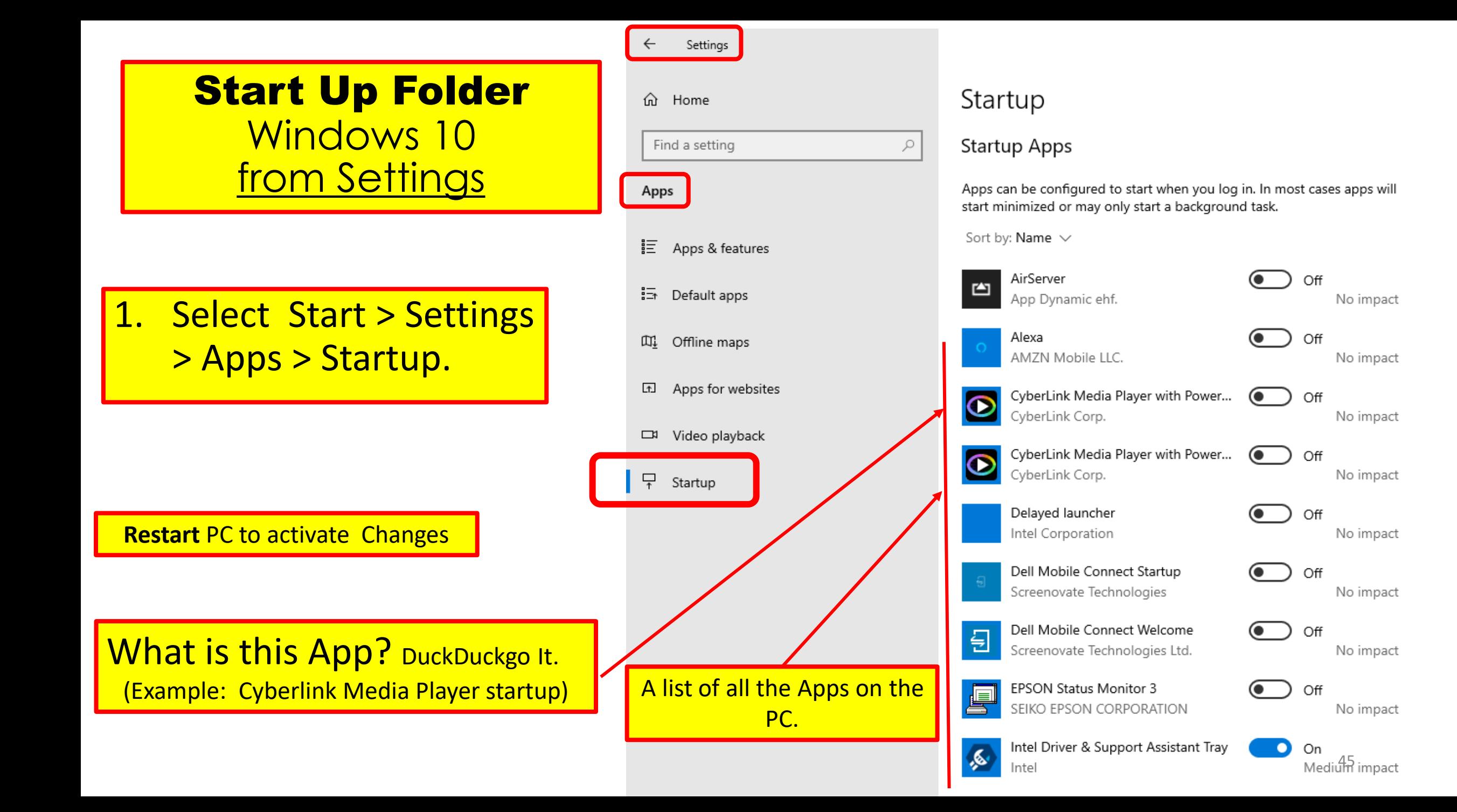

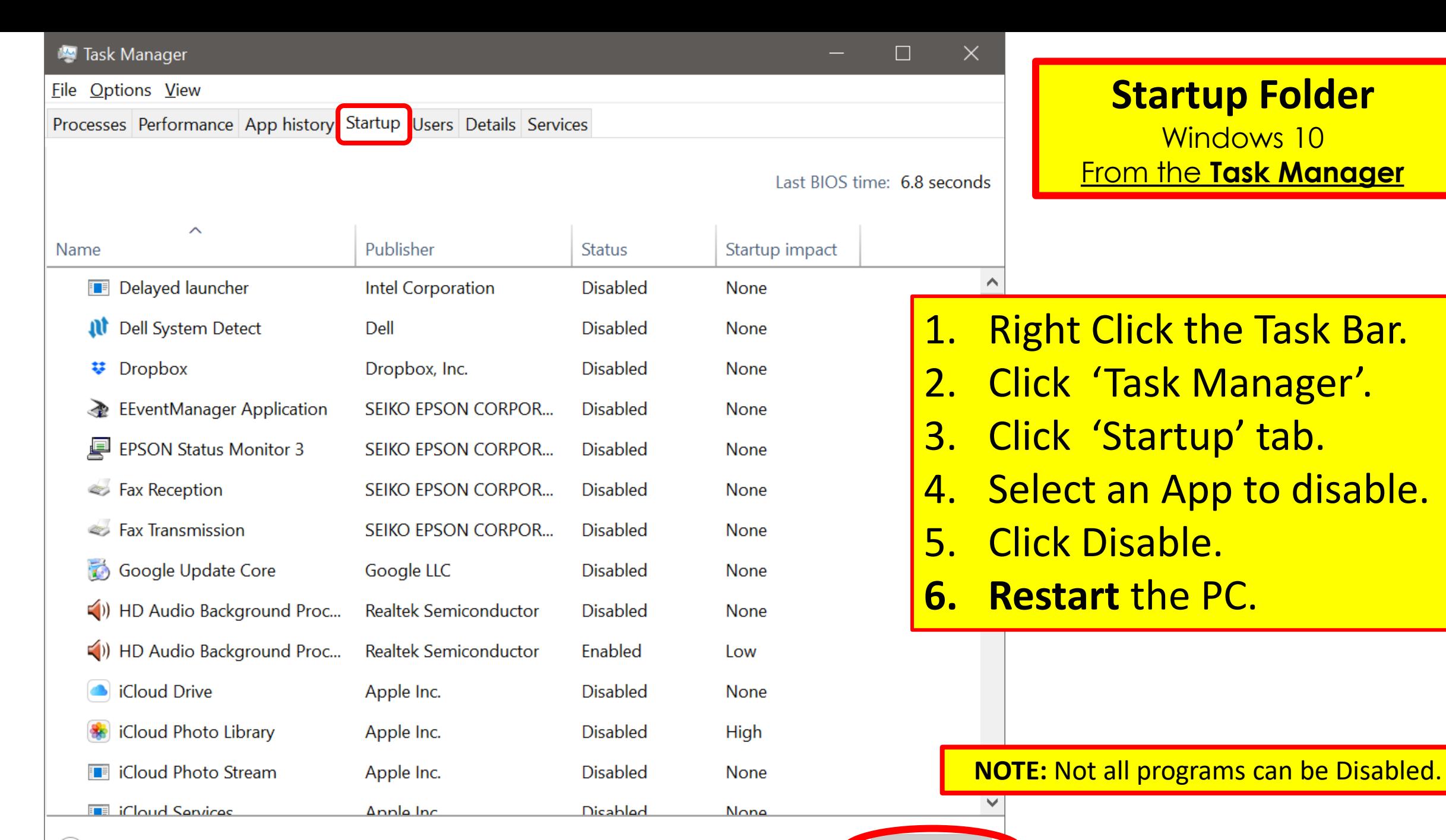

Fewer details

Disable

## What is a Malware Cycle

- 1. Hacker makes a Malware program puts it on the Internet.
- 2. Antivirus company discovers malware makes a fix.
- 3. PC gets an update to the antivirus software.
- 4. Update is installed on device.

What is the time lapse between steps 1 and 4.?

# **No Anti-virus is 100% effective.**

## Free Anti-virus with Microsoft

- •**Win 10 - Anti-Virus is called "Windows Defender"**
	- •Includes seven security tools that will protect a PC from malware threats.
- •**Keep Antivirus Updated.**

## WINDOWS DEFENDER ANTIVIRUS

- Free
- Nothing to install
- Complete, built-in and ongoing protection.
- Standard, nothing to buy.
- No configuration, no subscriptions, and no nagware.
- Uses few system resources
- All other Antivirus programs & apps must be **uninstalled.** 
	- Windows Defender Activates Automatically.

## Windows Defender

- Provides real-time protection for home PC's.
- The PC is secure when green, good.
	- runs in the background;
		- without interruptions.
- Uninstall All Other

Antivirus Programs.

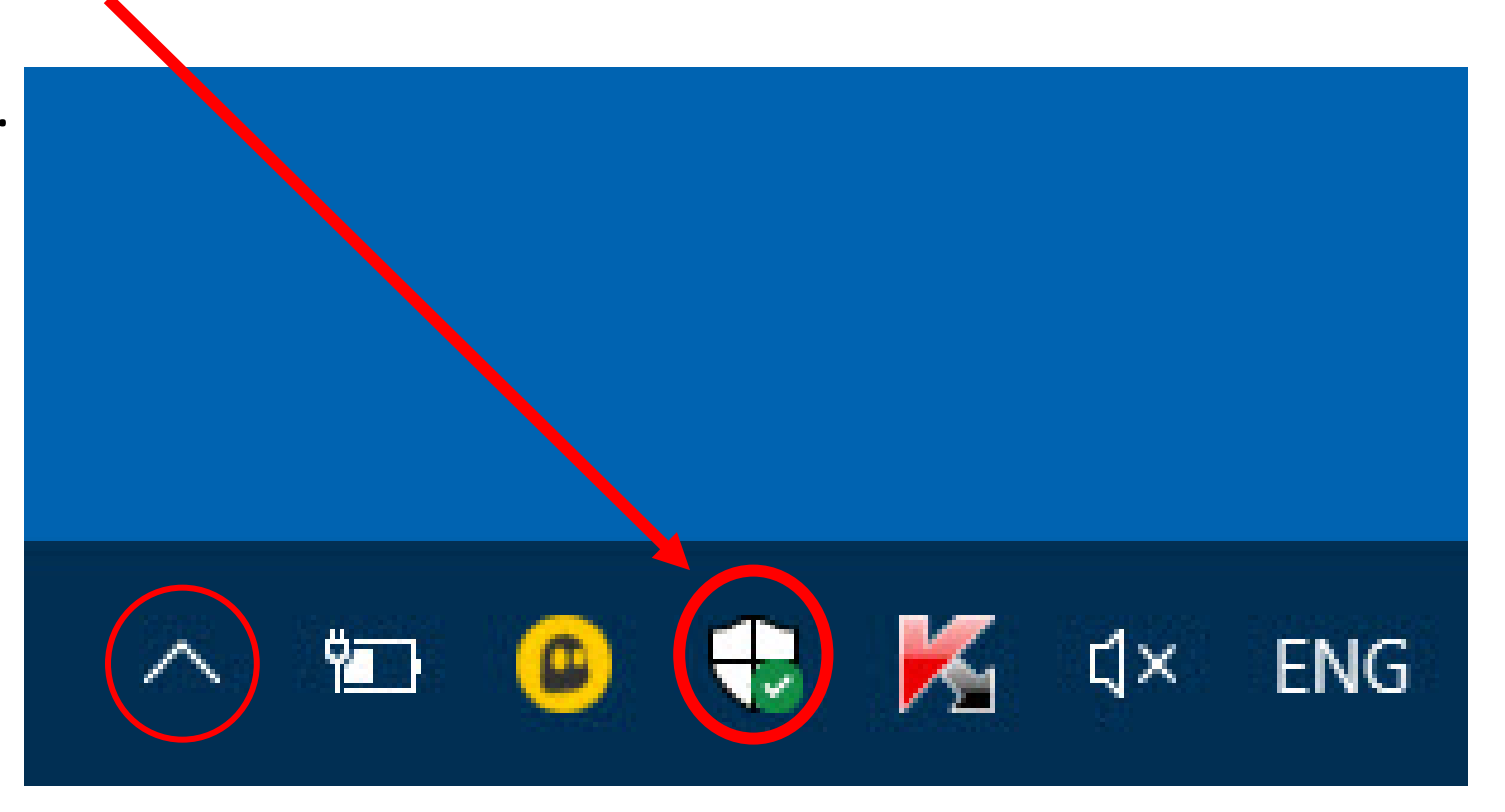

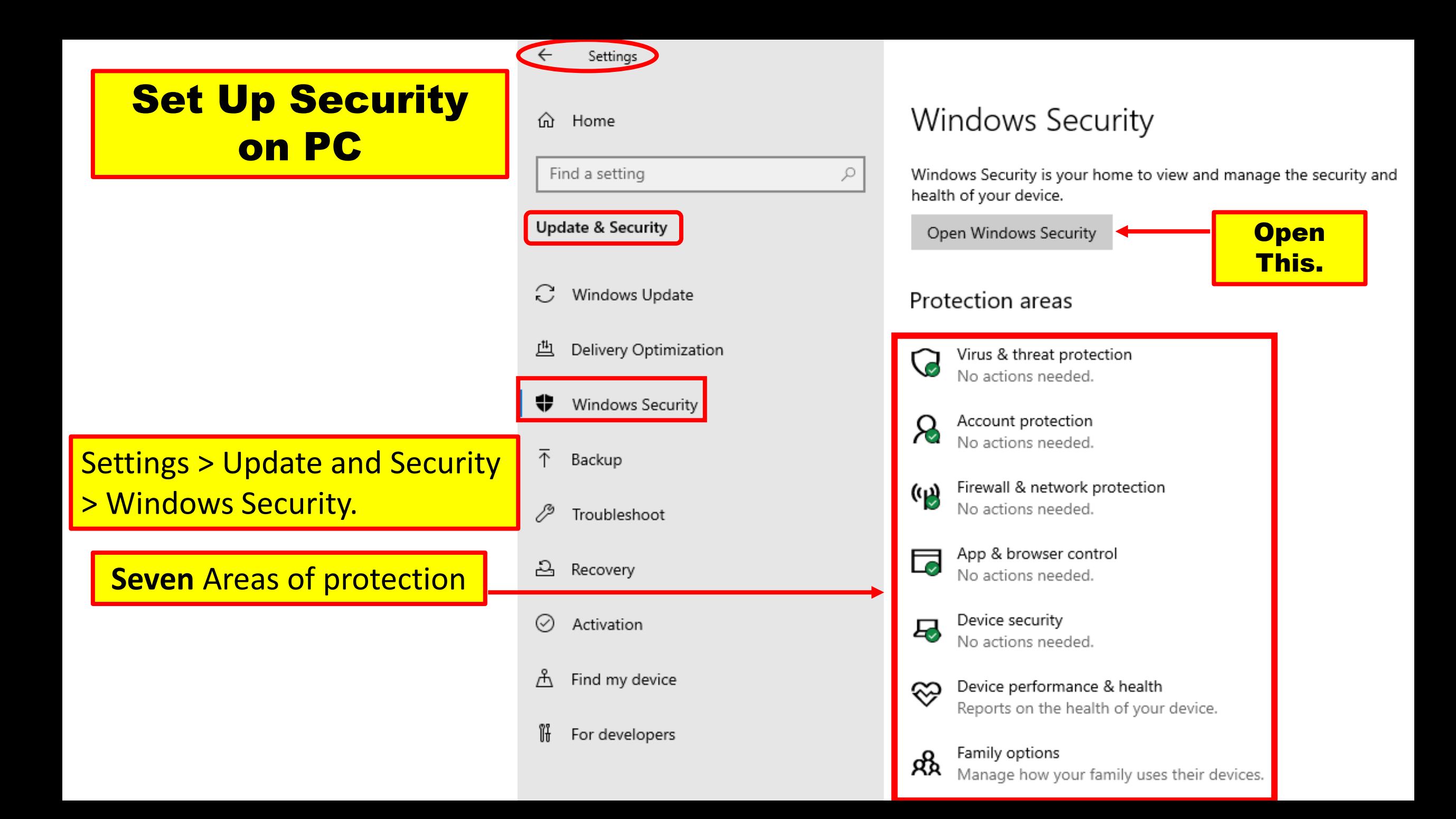

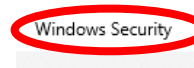

 $\equiv$ 

#### h Home

- Virus & threat protection  $\circ$
- R Account protection
- Firewall & network protection (cl)
- $\Box$ App & browser control
- 旦 Device security
- ଙ Device performance & health
- Æ. Family options

#### Security at a glance

See what's happening with the security and health of your device and take any actions needed.

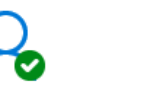

Virus & threat protection No action needed.

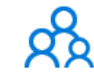

Family options Manage how your family uses their devices.

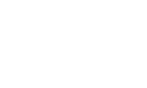

Account protection No action needed.

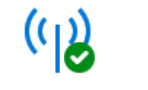

protection

No action needed.

Firewall & network

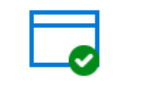

App & browser control No action needed.

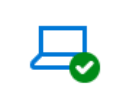

**Set Up Security** 

on PC

Device performance & Device security View status and manage health hardware security features No action needed.

### Select Each category of Windows Security and ensure they are setup for max protection

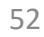

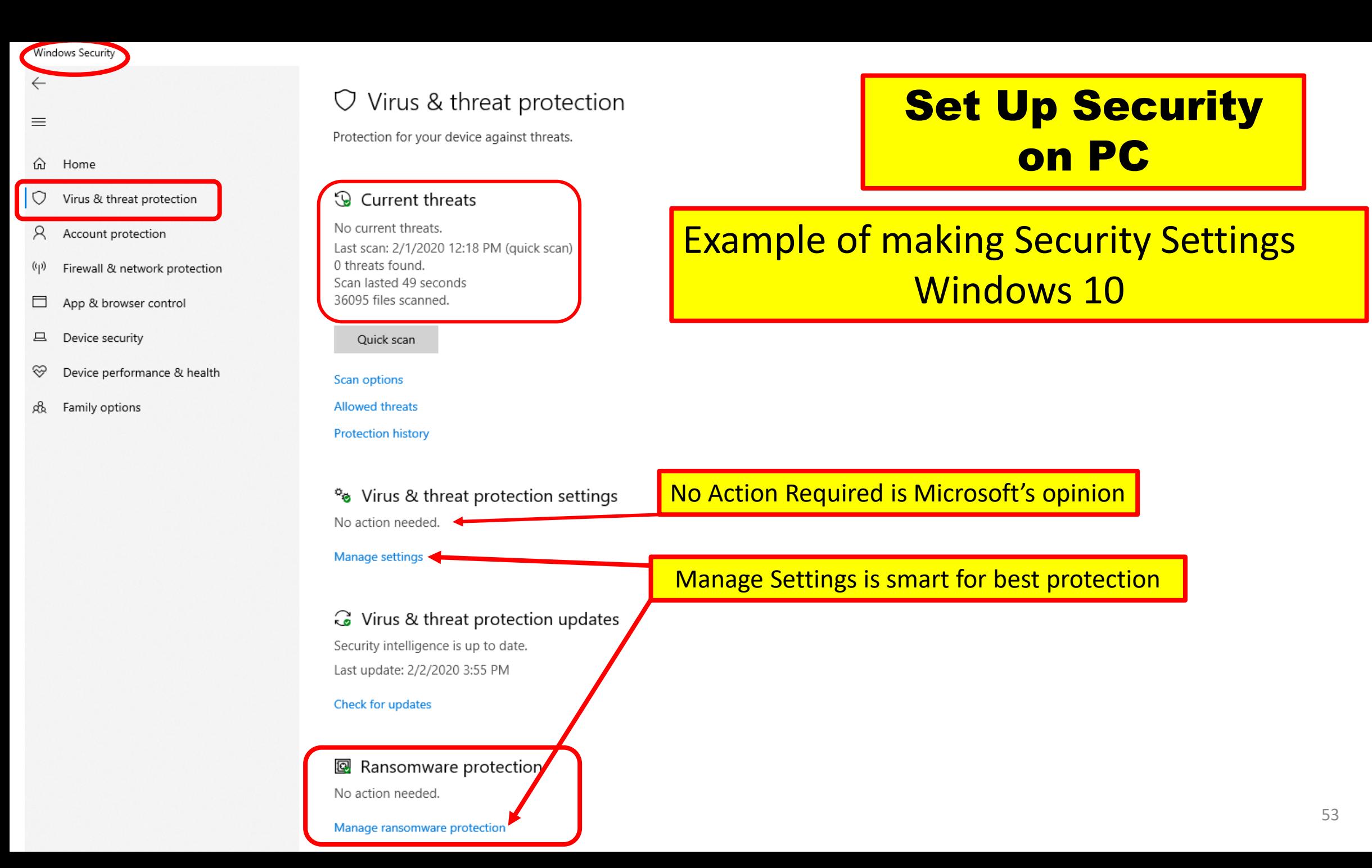

## Windows creates restore points: Automatically (3 conditions)

- When Windows Update installs new updates.
	- The Update just done can be undone. (Time Limit)
- When the user installs a driver that is not digitally signed by Windows Hardware Quality Labs.
- On user's command.
	- Set a restore point because of making a change to the PC.

# Setting a restore Point

- Set a **System Restore** point when PC is Healthy Know How.
	- a. Can be used to recover from system malfunctions or other problems.

**Note:** that 'System Restore' will **NOT** delete files such as:

- Photos
- Documents.
- System Restore is **not a good solution** for removing viruses or other malware.
- **Go TO How to Geek website**: (Step by step and pictures) [http://www.howtogeek.com/howto/windows-vista/using-windows](http://www.howtogeek.com/howto/windows-vista/using-windows-vista-system-restore/)vista-system-restore/ (How to Use System Restore in Windows 7, 8, and 10)

## To set a Restore Point

### Windows 10<sub>-</sub>

- Windows 10 www.**Windowscentral.com**
	- A great web sight for Windows 10 information.

<http://www.windowscentral.com/how-configure-system-restore-windows-10>

- How to Geek <https://www.howtogeek.com/>
	- Another great web site for plain language explanations.
- Groovy Post <https://www.groovypost.com/>
	- Another great web site for plain language explanations.

## Tips to free up Hard drive space Windows 10 Review

Windows is a pack rat.

- **Disk Cleanup**  type in the Search bar Disk Cleanup
- **Uninstall** apps no longer needed Control Panel >Program and Features
- **Archive or delete -** files no longer using.
- **Move -** files to a removable drive.
	- Western Digital external hard drive
	- Amazon \$50 \$150

## Modem Router Setup

Extra Helpful Information.

- Call the ISP
	- Name the Network, set a Passphrase.
	- Find On the internet. Search Engine : "change my SSID comcast"
	- Example: **Jerenet** is my SSID (Service Set IDentifier)
	- My password is: Iwillnottellyou
- Why do this?
	- The factory SSID will identify the type of router.
		- Hackers knowledge (clear3475horizon = comcast router)
	- Family /Friends visit and want Internet Access.
		- SSID and Password easily remembered.
		- Easily identify the wireless network .

## A spill on the Device

### Extra Helpful Information.

## • Do Not Shake It.

- Power **OFF** the device immediately.
	- Unplug the power cable and remove the battery, if possible.
- Turn It Upside Down and Let It Drain.(Laptop)
- Remove the SIM card (Phone) and the microSD, USB Flash Drive (PC).
- Put it in a bag of dry rice/ cereal, to absorb the remaining moisture. (Cell Phone)
- Don't wipe the PC, but leave the cloth or napkin to absorb the water. (24 to 48 hours)

## A spill on the Device

Extra Helpful Information.

- Do not use a Hair Dryer. (All devices)
- Do not use a Fan. (All devices)
- Water and green tea are at the better end of the spectrum.
- Drinks that include a lot of sugar and/or milk are at the bad end.
- Drinks often leave a residue when they dry.
- Try to blot rather than wipe;
	- bearing in mind that cloths and tissues can also leave residues.
- Take the laptop to a reputable service and repair shop;
	- to be disassembled, cleaned, and dried out.

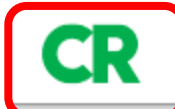

**Canon Maxify** MB 2720/2120 4 Cartridges

### Keep Your Printer Turned On

By leaving an inkjet printer on, you avoid triggering a maintenance cycle each time you use it. According to our test results, that can yield big savings from your ink costs because many of the printers we evaluated used as much ink to clean the print heads as they did for actual printing.

When we kept the printers on, we saw a noticeable reduction in ink consumption even on some of the most ink-hogging models.

Worried about the cost and environmental impact from the extra energy? Inkjets consume very little power when not in use, so your ink savings should considerably outweigh those concerns.

### Extra Helpful Information.

≡

## Readers View

Work From Home **VPN Deals**  Surface Pro X

Surface Lap

◎ ★

 $0.0.0$ 

目

Surface Pro 7

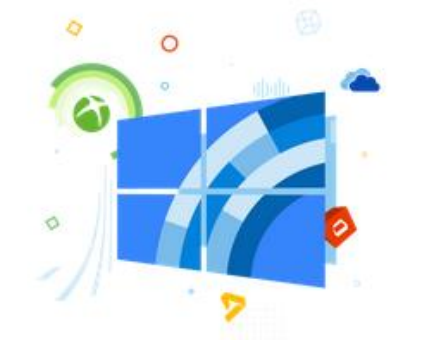

## Windows 10 help, tips and tricks

#### STAFF 31 Mar 2016

Indows 10 is Microsoft's all new operating system for everything. From PCs to phones, Xbox to IoT, Windows 10 is on them all. As with all things new there will be a learning curve. There will be problems, questions, tips and tricks. That's where we come in.

All our Windows 10 help and how-to posts can be found right here. From beginner topics through to the more advanced users, we're here to help everyone who uses Windows 10.

**C** Read More

Without Readers View

### Extra Helpful Information.

#### Latest Stories

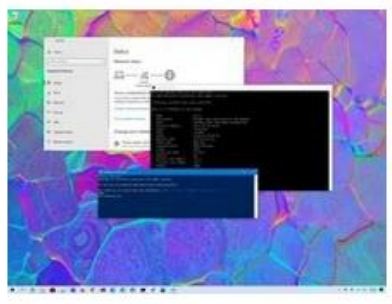

#### WINDOWS 10 TIP

### Slow Wi-Fi on Windows 10? It's likely signal issue -Here's how to find out

Mauro Huculak 2 days ago & 8

In this guide, we'll show you multiple ways you can use to check the signal strength of your Wi-Fi connection on your tablet, laptop, or desktop running Windows 10.

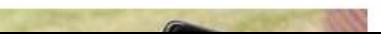

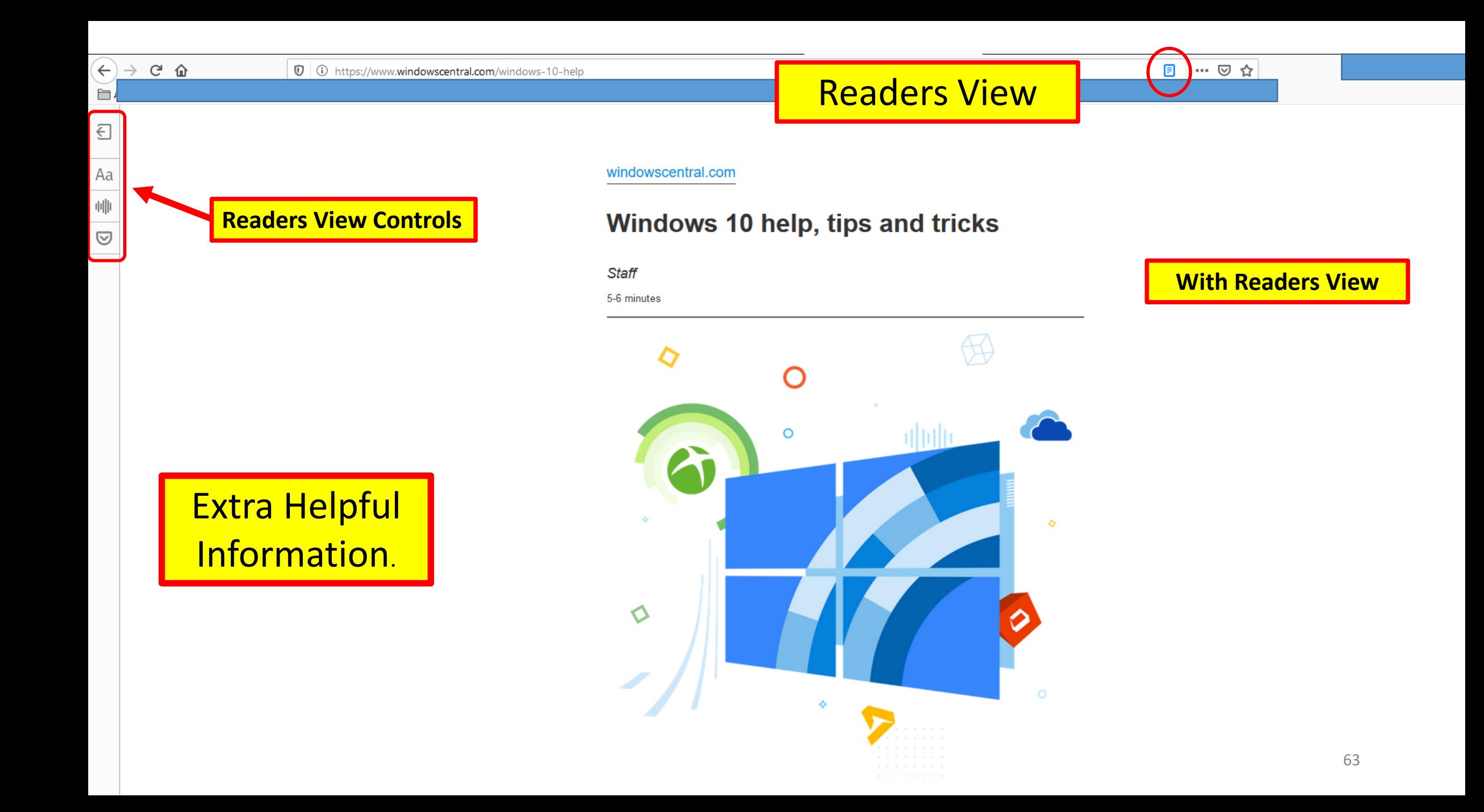

## Restart vs Shutdown

## **Shutdown**

- Windows 10 doesn't shut down normally.
	- It hibernates the Operating System,
		- saving its state so it can boot faster.
		- this is done by default
			- already set up in settings.
	- After reboot, these apps will re-open automatically.

### • **Restart**

- Shuts down all Apps and reloads Operating System/ Apps.
	- Can resolve problems or Pop-ups.

Extra Helpful Information.

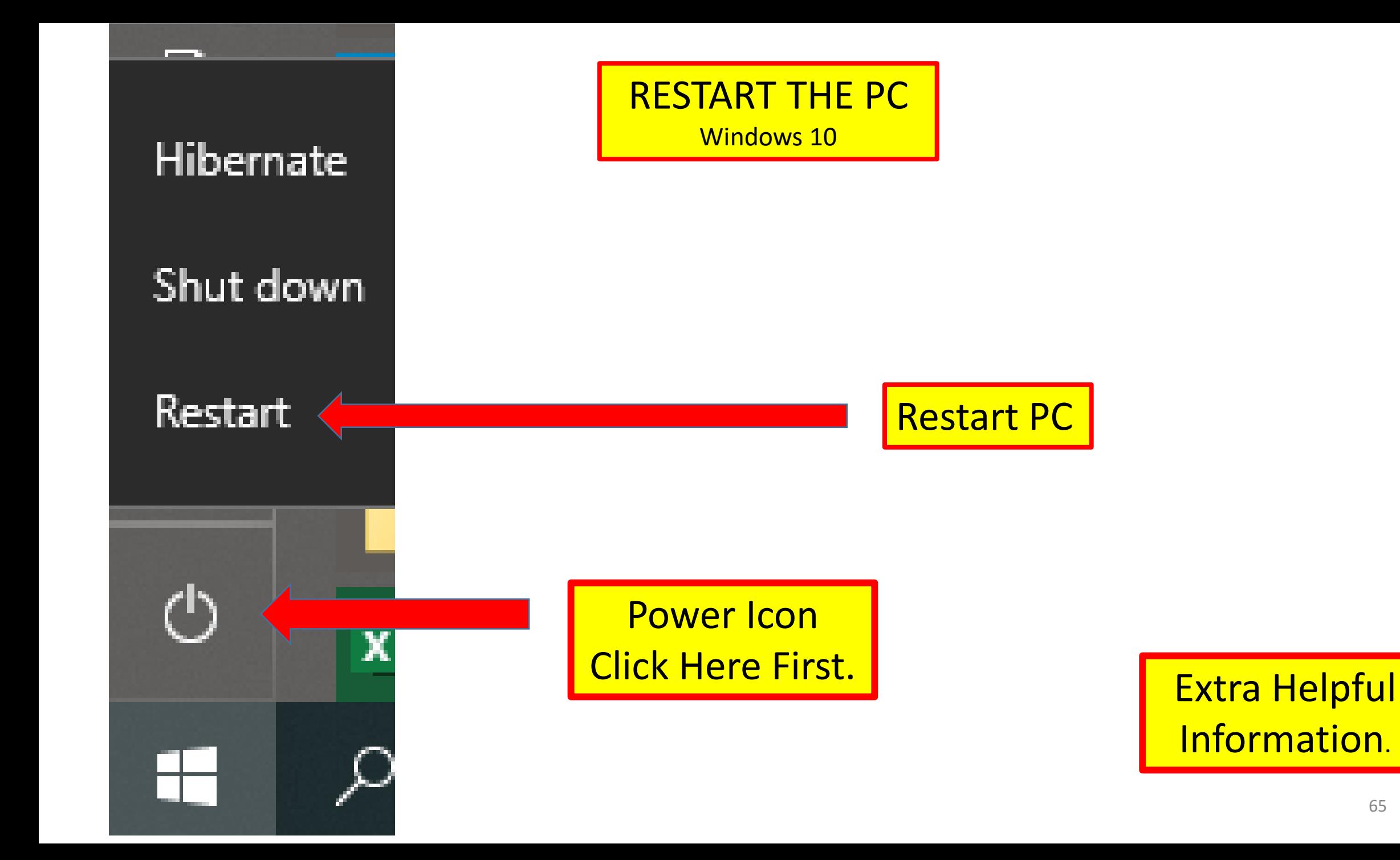

## The End or Just the Beginning

- Copy of this Presentation:
- •[jminich@apcug.org](mailto:jminich@apcug.org)

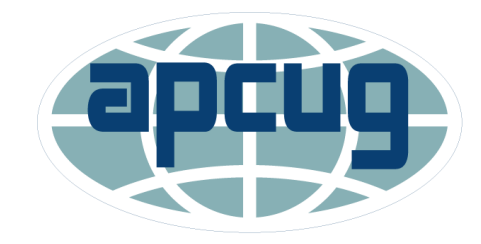